## SHIMANO eps

*Sistema de alimentación eléctrica total SHIMANO*

## **Manual del usuario**

## Serie E5000

**Instrucciones originales**

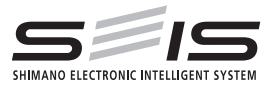

# |<br>| Spanish

## **CONTENIDO**

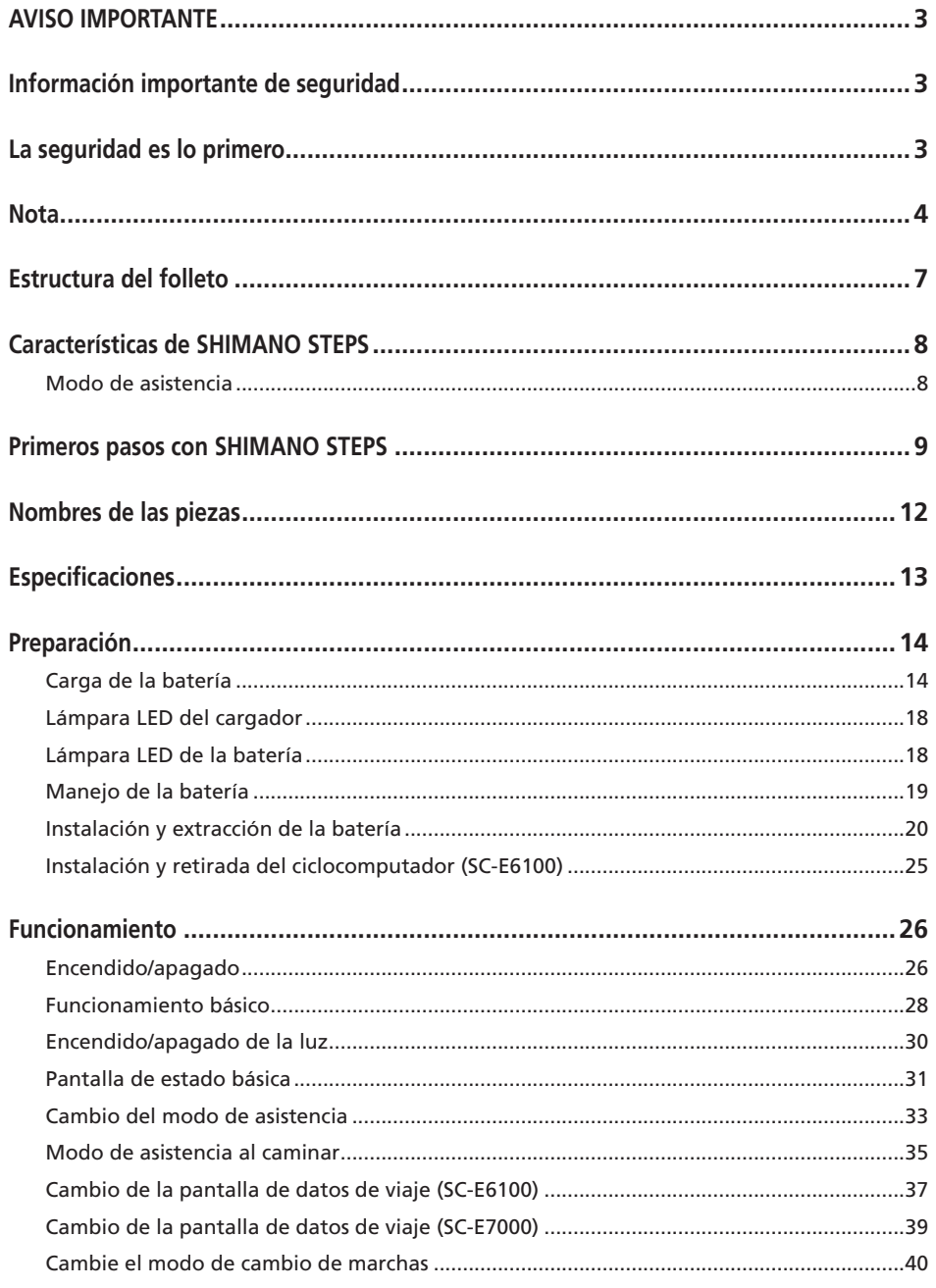

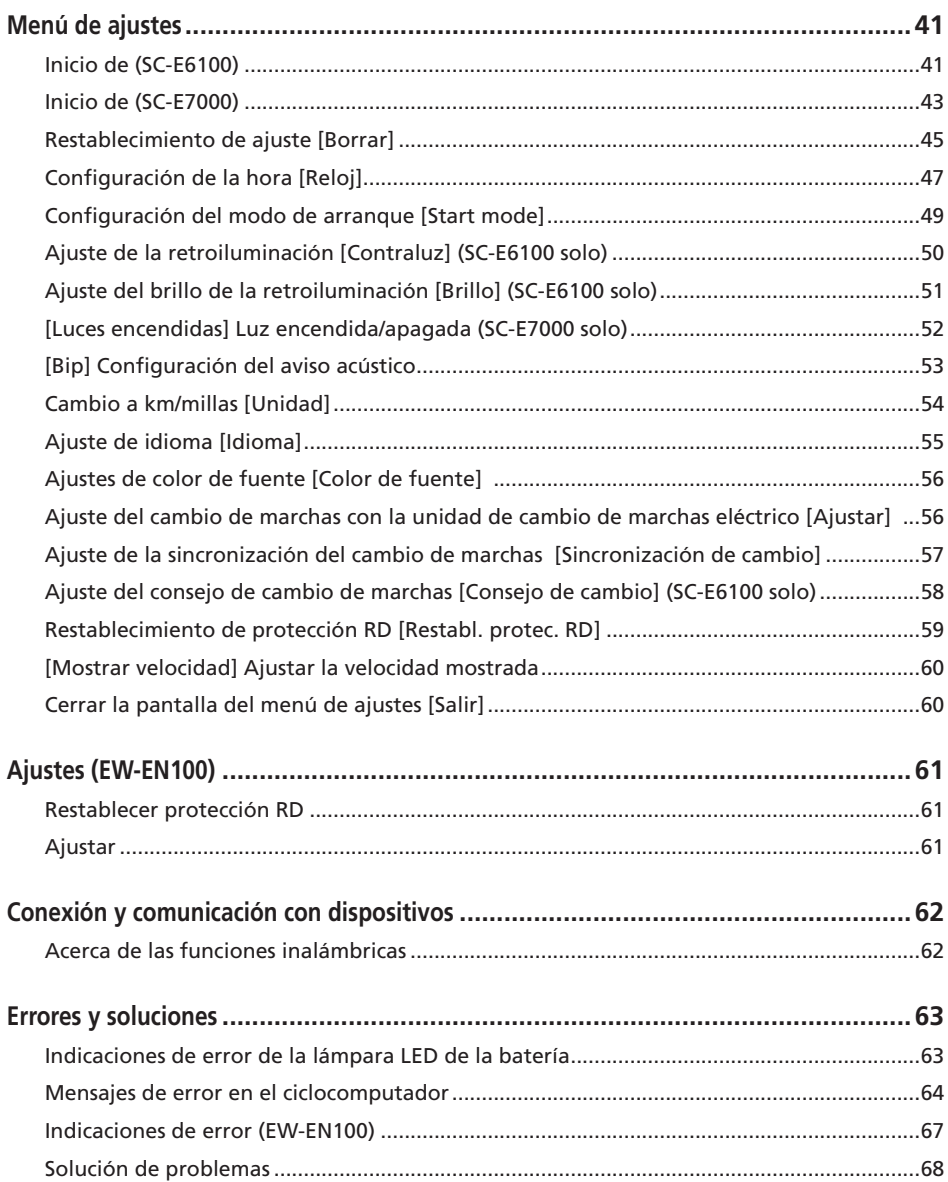

## <span id="page-4-0"></span>**AVISO IMPORTANTE**

- Póngase en contacto con el punto de venta o con un distribuidor para solicitar información en relación con la instalación, el ajuste y la sustitución de los productos no incluidos en el manual del usuario. Hay disponible un manual del distribuidor para mecánicos de ciclismo profesionales y especializados en nuestro sitio web (https:// si.shimano.com).
- Utilice el producto de acuerdo con las leyes y reglamentos locales.
- La marca de la palabra y los logotipos de Bluetooth® son marcas comerciales registradas propiedad de Bluetooth SIG, Inc. y cualquier uso de dichas marcas por SHIMANO INC. se realiza bajo licencia. Otras marcas y nombres comerciales pertenecen a sus respectivos propietarios.

**Por razones de seguridad, lea este "manual del usuario" detenidamente antes de usar el producto, siga sus instrucciones para una utilización correcta y consérvelo para poder consultarlo cuando sea necesario.**

#### **Información importante de seguridad**

## **ADVERTENCIA**

• No desmonte ni modifique el producto. Podría afectar a su buen funcionamiento y provocar que se caiga repentinamente y sufra lesiones graves.

## **La seguridad es lo primero**

• Siga el orden de las instrucciones para evitar quemaduras y otras lesiones debidas a fugas de líquido, sobrecalentamiento, incendio o explosiones.

## **PELIGRO**

#### **Manejo de la batería**

- No deforme, modifique o desensamble la batería; no aplique tampoco soldaduras directamente a la batería. De lo contrario, podría causar fugas, sobrecalentamiento, explosión de la batería o podría incendiarse.
- No deje la batería cerca de fuentes de calor, como por ejemplo los aparatos de calefacción. Podría explotar o incendiarse.
- No caliente la batería ni la arroje al fuego. Podría explotar o incendiarse.
- No permita que la batería sufra impactos fuertes ni la deje caer. De lo contrario, podría provocar un incendio, una explosión o sobrecalentamiento.
- No introduzca la batería en agua fría ni agua de mar, y no permita que los terminales de la batería se mojen. De lo contrario, podría causar sobrecalentamiento, explosión de la batería o podría incendiarse.
- Utilice el cargador SHIMANO especificado y cumpla con las condiciones de carga indicadas para la carga de la batería especificada. De lo contrario, podría causar sobrecalentamiento, explosión o combustión de la batería.

## **ADVERTENCIA**

#### **Para garantizar una conducción segura**

- No preste excesiva atención a la pantalla del ciclocomputador durante la conducción, ya que podría sufrir un accidente.
- Compruebe que las ruedas estén correctamente instaladas antes de utilizar la bicicleta. Si las ruedas no se instalan correctamente, la bicicleta podría volcar y causarle lesiones graves.
- En el caso de las bicicletas eléctricas, asegúrese de estar familiarizado con las características de arranque de la bicicleta antes de usarla en carreteras con varios carriles y en zonas peatonales. Si la bicicleta se pone en marcha repentinamente, podría sufrir un accidente.
- Compruebe que las luces de la bicicleta se iluminan de manera normal durante el uso nocturno.

#### **Uso seguro del producto**

- Asegúrese de retirar la batería y el cable de carga antes de tender el cableado o conectar las piezas a la bicicleta. De lo contrario, podría sufrir una descarga eléctrica.
- Cuando cargue la batería instalada en la bicicleta, no mueva la bicicleta. El enchufe del cargador de batería podría soltarse y no estar totalmente insertado en la toma eléctrica, lo que podría causar un incendio.
- No toque la unidad de transmisión cuando se haya utilizado ininterrumpidamente durante un largo período de tiempo. La superficie de la unidad de transmisión alcanza altas temperaturas y podría causar quemaduras.
- Limpie periódicamente la cadena con un limpiador de cadenas adecuado. La frecuencia del mantenimiento variará en función de las condiciones de uso.
- No utilice limpiadores alcalinos ni ácidos para retirar el óxido bajo ninguna circunstancia. Si se utilizan limpiadores de estos tipos, pueden dañar la cadena y causar accidentes graves.

<span id="page-5-0"></span>• Cuando instale el producto, asegúrese de seguir las instrucciones del manual del usuario. Además, se recomienda utilizar exclusivamente piezas originales SHIMANO cuando lo haga. Si quedan tornillos y tuercas sueltos o el producto está dañado, la bicicleta podría volcar y causarle lesiones graves.

#### **Manejo de la batería**

- Si el líquido que sale de la batería entra en contacto con los ojos, lávese inmediatamente la zona afectada con agua limpia (por ejemplo, agua del grifo), sin frotar los ojos y solicite asistencia médica inmediatamente. De lo contrario, podría sufrir lesiones oculares.
- No recargue la batería en lugares con altos niveles de humedad o al aire libre. Podría causar una descarga eléctrica.
- No conecte ni desconecte el enchufe si está mojado. De lo contrario, pueden producirse descargas eléctricas. Si sale agua del enchufe, séquelo a fondo antes de insertarlo. Consulte el manual del usuario del cargador de batería para saber el tiempo de carga designado de la batería.
- Si la batería no se ha cargado completamente, incluso 2 horas después del tiempo de carga designado, desenchúfela inmediatamente y póngase en contacto con el punto de venta donde la haya comprado. De lo contrario, podría sobrecalentarse, quemarse o explotar. Consulte el manual del usuario del cargador de batería para saber el tiempo de carga designado de la batería.
- No utilice la batería si está agrietada o detecta cualquier otro daño externo. De lo contrario, podría explotar, sobrecalentarse o causar problemas de funcionamiento.
- Más abajo se indican los intervalos de temperatura de trabajo de la batería. No utilice la batería a temperaturas que excedan estos intervalos. Si la batería se utiliza o se almacena a temperaturas fuera de estos valores, podría provocar un incendio, lesiones o problemas de funcionamiento.
	- 1. Durante la descarga: –10 °C 50 °C
	- 2. Durante la carga: 0 °C 40 °C

## **PRECAUCIÓN**

#### **Para garantizar una conducción segura**

• Siga las instrucciones del manual de usuario para la bicicleta con el fin de utilizarla de modo seguro.

#### **Uso seguro del producto**

• No intente nunca modificar el sistema. Podría provocar problemas con el funcionamiento del sistema.

- Compruebe periódicamente el cargador de la batería y el adaptador, en particular el cable, el enchufe y la caja, por si estuvieran dañados. Si el cargador o el adaptador están dañados, no los utilice hasta que hayan sido reparados.
- Este aparato no ha sido diseñado para ser utilizado por personas (incluidos niños) con sus capacidades físicas, sensoriales o mentales disminuidas, o con falta de experiencia o conocimientos, a menos que lo hagan bajo la supervisión o tras recibir las necesarias instrucciones de uso de una persona responsable de su seguridad.
- No permita que los niños jueguen cerca de este producto.

#### **Manejo de la batería**

- No deje la batería en un lugar expuesto a la luz solar directa, en el interior del vehículo en un día caluroso, o en otros lugares con altas temperaturas. Podrían producirse fugas en la batería.
- Si una fuga de líquido entra en contacto con la piel o la ropa, lave inmediatamente con agua limpia. La fuga de líquido puede dañar la piel.
- Guarde la batería en un lugar seguro fuera del alcance de los niños y las mascotas.

### **Nota**

#### **Uso seguro del producto**

- Si se producen fallos de funcionamiento u otros problemas, póngase en contacto con el punto de venta.
- Asegúrese de instalar tapas en los conectores que no se utilicen.
- Para la instalación y ajuste del producto, consulte a un distribuidor.
- El producto se ha diseñado de modo que sea totalmente impermeable para poder utilizarse en condiciones meteorológicas de humedad. Sin embargo, no las coloque deliberadamente dentro del agua.
- No limpie la bicicleta utilizando un sistema de lavado a alta presión. Si el agua moja alguno de los componentes, podrían producirse problemas de funcionamiento u oxidación.
- No coloque la bicicleta boca abajo. El ciclocomputador o el selector del cambio podrían sufrir daños.
- Manipule el producto con cuidado y evite someterlo a impactos fuertes.
- Aunque la bicicleta sigue funcionando como una bicicleta normal, incluso cuando se retira la batería, la luz no se enciende si está conectada al sistema de alimentación eléctrica. Tenga en cuenta que el uso de la bicicleta bajo estas condiciones se considerará un incumplimiento de las leyes de tráfico en Alemania.
- Cuando cargue la batería con ella montada en la bicicleta, tenga cuidado con lo siguiente:
	- Durante la carga, asegúrese de que no haya agua en el puerto de carga ni en el enchufe del cargador.
	- Antes de la carga, asegúrese de que la batería está bloqueada en el soporte de la batería.
	- No extraiga la batería de su soporte durante la carga.
	- No utilice la bicicleta con el cargador instalado.
	- Cierre la tapa del puerto de carga cuando no vaya a realizar una carga.
	- Estabilice la bicicleta para asegurarse de que no se caiga durante la carga.

#### **Manejo de la batería**

- Cuando transporte una bicicleta eléctrica en un coche, retire la batería de la bicicleta y coloque la bicicleta sobre una superficie estable en el coche.
- Antes de conectar la batería, asegúrese de que no haya agua ni suciedad acumuladas en el conector al que va a conectarse la batería.
- Se recomienda usar una batería original SHIMANO. Si se utiliza una batería de otro fabricante, asegúrese de leer atentamente el manual de instrucciones de la batería antes del uso.

#### **Información sobre baterías usadas**

**Información sobre eliminación de equipos en países no pertenecientes a la Unión Europea**

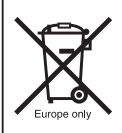

Este símbolo sólo es válido en la Unión Europea. Cumpla con la normativa local para la eliminación de baterías usadas. Si no está seguro, consulte en el punto de venta o a un distribuidor de bicicletas.

#### **Conexión y comunicación con los ordenadores**

Puede utilizarse un dispositivo de conexión al ordenador para conectar un ordenador a la bicicleta (sistema de componentes) y E-TUBE PROJECT se puede utilizar para realizar tareas como la personalización de componentes individuales o de todo el sistema y la actualización de su firmware.

• Dispositivo de conexión al ordenador: SM-PCE1/SM-PCE02

- E-TUBE PROJECT: Aplicación para ordenador
- Firmware: software instalado en cada componente

#### **Conexión y comunicación con smartphones o tabletas**

Se pueden personalizar componentes individuales o el sistema, y actualizar el firmware, utilizando E-TUBE PROJECT para smartphones/tabletas después de conectar la bicicleta (sistema o componentes) a un smartphone o tableta a través de Bluetooth® LE.

- E-TUBE PROJECT: aplicación para smartphones/tabletas
- Firmware: software instalado en cada componente

#### **Cuidado y mantenimiento**

- Se necesita el número que se encuentra en la llave del soporte de la batería para comprar llaves adicionales. Guárdelo en un lugar seguro. En la contraportada de este manual del usuario hay un recuadro donde puede anotar el número de la llave. Anote el número de la llave para tenerlo guardado y poder consultarlo posteriormente.
- Contacte con el punto de venta en el que adquirió el producto para actualizar el software. La información más actualizada se encuentra disponible en la página web de Shimano. Para más detalles, consulte la sección "Conexión y comunicación con los dispositivos".
- No utilice disolventes para limpiar los productos. Dichas sustancias pueden dañar las superficies.
- Debe lavar periódicamente los platos con un detergente neutro. Limpiando la cadena con un detergente neutro y lubricándola periódicamente prolongará la vida útil de los platos y la cadena.
- Utilice un trapo húmedo con el agua bien escurrida para limpiar la batería y la tapa de plástico.
- Para cualquier duda en relación con el manejo y el mantenimiento, póngase en contacto con el punto de venta.
- Los productos no están garantizados contra el desgaste natural y el deterioro resultante del uso normal y el paso del tiempo.

#### **Asistencia**

• Si los ajustes no son correctos, por ejemplo si la tensión de cadena es excesiva, es posible que no se obtenga la fuerza de asistencia adecuada. Si esto sucede, póngase en contacto con el punto de venta.

#### **Etiqueta**

• Parte de la información importante que contiene este manual del usuario también se incluye en la etiqueta del cargador de batería.

#### **Inspección antes de montar**

Compruebe los siguientes puntos antes de utilizar la bicicleta.

- ¿La transmisión cambia con suavidad?
- ¿Hay componentes flojos o con daños?
- ¿El componente está montado firmemente en el cuadro/ manillar/eje?
- ¿Se produce algún ruido extraño al circular?
- ¿Se ha cargado suficientemente la batería?

Si detecta algún elemento que podría generar problemas, póngase en contacto con el punto de venta o un distribuidor de bicicletas. Evite la ropa holgada. ya que puede quedar atrapada en la cadena o la rueda y podría provocar accidentes.

## <span id="page-8-0"></span>**Estructura del folleto**

#### **Los manuales del usuario de SHIMANO STEPS están divididos en varios folletos tal y como se describe a continuación.**

#### • **Manual del usuario de SHIMANO STEPS (este documento)**

Se trata del manual del usuario básico de SHIMANO STEPS. Incluye el siguiente contenido.

- Guía rápida de SHIMANO STEPS
- Cómo leer el ciclocomputador y los ajustes de configuración
- Instrucciones de uso de las bicicletas eléctricas que utilizan manillares planos, por ejemplo, las bicicletas de ciudad, de trekking o las MTB
- Cómo tratar los errores que aparecen en el ciclocomputador y llevar a cabo otras tareas de solución de problemas
- **Manual del usuario de SHIMANO STEPS para bicicletas con manillar de carretera (folleto independiente)**  En este folleto se describe el modo de uso de las bicicletas eléctricas que disponen de manillar de carretera y se controlan mediante una maneta de doble control. Este manual debe leerse junto con el manual del usuario de SHIMANO STEPS.

#### • **Manual del usuario de la batería especial y las piezas SHIMANO STEPS**

Incluye el contenido siguiente.

- Cómo cargar y manipular la batería especial SHIMANO STEPS
- Cómo colocar y retirar la batería especial SHIMANO STEPS en la bicicleta
- Cómo utilizar el botón de alimentación de satélite y el puerto de carga de satélite
- Cómo leer los LED de la batería durante la carga o durante un error y cómo solucionar los errores

Lea este manual del usuario detenidamente antes de usar el producto y siga sus instrucciones para una utilización correcta. Guarde los manuales del usuario para poder consultarlos cuando lo desee.

El manual del usuario más reciente está disponible en nuestro sitio web (https://si.shimano.com).

## <span id="page-9-0"></span>**Características de SHIMANO STEPS**

- **Diseño compacto y ligero**
- **Funcionamiento suave y silencioso**
- **Sistema de cambio de alto rendimiento (en el caso del cambio de marchas electrónico)**

Este sistema utiliza sensores de precisión para poder cambiar de marcha con el nivel de asistencia eléctrica más adecuado, que se optimiza mediante controles informáticos.

• **Cambio totalmente automático (en el caso de cambio de marchas electrónico de 8/5 velocidades)**  Los sensores detectan las condiciones de conducción, tanto si se escala una pendiente con el viento en contra como si se circula por un terreno llano sin viento; el sistema de cambio de marchas automático utiliza controles informáticos para hacer su conducción más placentera.

#### • **Modo de arranque (en el caso del cambio de marchas electrónico)**

Esta función permite el cambio descendente automático a una marcha preseleccionada al detener la bicicleta, como por ejemplo en un semáforo, para luego poder arrancar con una marcha ligera.

\* Si, mientras la bicicleta está detenida, usted cambia a una marcha inferior a la seleccionada, el sistema no realizará un cambio ascendente automáticamente.

#### • **Compatible con freno de contrapedal**

Proporciona suavemente la potencia de control suficiente.

#### • **Off-road ligero**

Deportivo, proporciona una potente asistencia. Solo puede utilizarse si lo configura el fabricante de la bicicleta completa.

- **Función de asistencia al caminar (Modo de asistencia al caminar)**
	- \* Es posible que la función de modo de asistencia al caminar no esté disponible en determinadas regiones.
- \* Algunas de las funciones arriba indicadas solo pueden utilizarse una vez actualizado el firmware. En tal caso, póngase en contacto con el punto de venta y realice las actualizaciones de firmware.

#### **Modo de asistencia**

Puede seleccionar un modo de asistencia SHIMANO STEPS para cada aplicación particular.

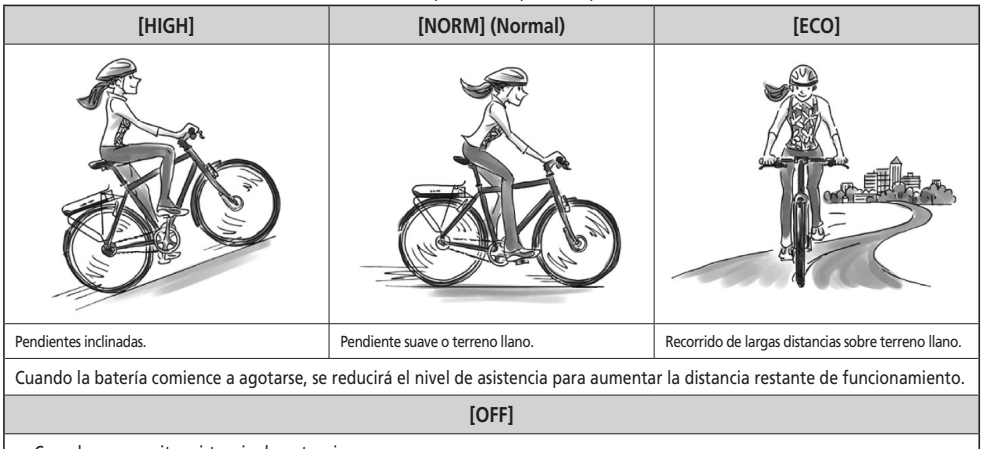

• Cuando no necesita asistencia de potencia

• Cuando le preocupe la alimentación de la batería restante

#### **[ANDA]**

• Cuando camina mientras empuja la E-BIKE cargada con equipaje pesado

- Al sacar la E-BIKE de un estacionamiento de bicicletas subterráneo
- \* Es posible que este modo no esté disponible en algunas regiones

## <span id="page-10-0"></span>**Primeros pasos con SHIMANO STEPS**

SHIMANO STEPS E5000 es compatible con los siguientes tipos de componentes, además de los aquí listados.

- Ciclocomputador SC-E7000
- Unidad del selector SW-E7000
- Batería integrada en el cuadro BT-E8020

Para obtener más detalles sobre la pantalla y el funcionamiento, consulte "Funcionamiento". Para conocer los detalles de la batería, consulte "Preparación".

#### *1.* **Cargue la batería.**

Es posible cargar la batería incluso mientras está instalada en la bicicleta. Para obtener más detalles, consulte "Carga de la batería instalada en la bicicleta".

#### **<Batería con soporte de tubo descendente>**

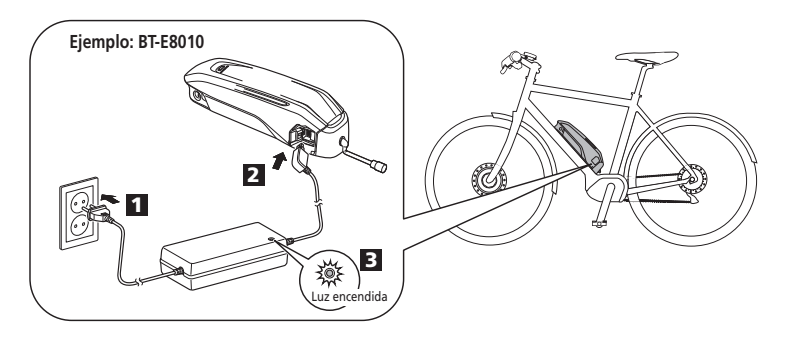

**<Batería con soporte de tipo trasero>**

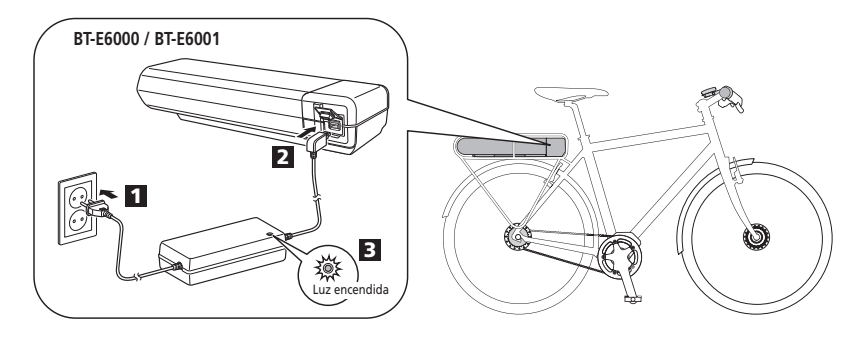

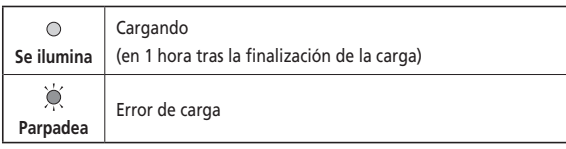

*2.* Encienda la alimentación.

Para apagar la alimentación, repita este procedimiento.

**<Batería con soporte de tubo descendente>**

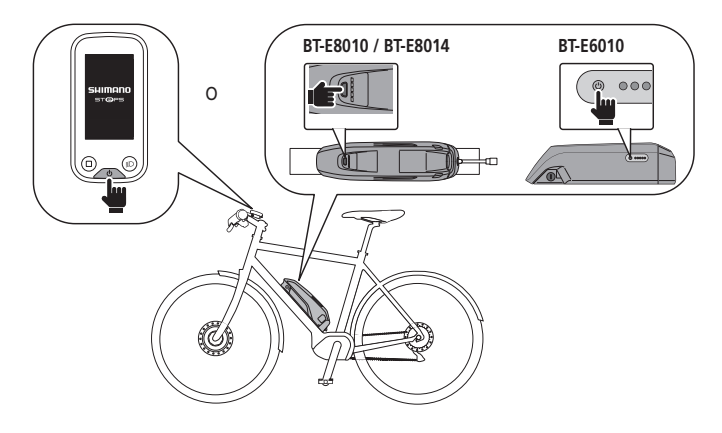

**<Batería con soporte de tipo trasero>**

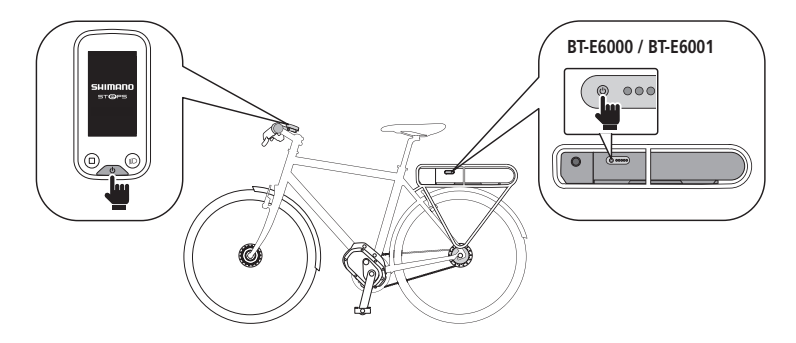

**NOTA**

Al encender y apagar, no coloque los pies en los pedales.

- *3.* Seleccione el modo de asistencia que prefiera.
	- La bicicleta está equipada con SC-E6100 o EW-EN100.
	- \* Cuando la alimentación se enciende, el modo de asistencia se establece en [OFF].

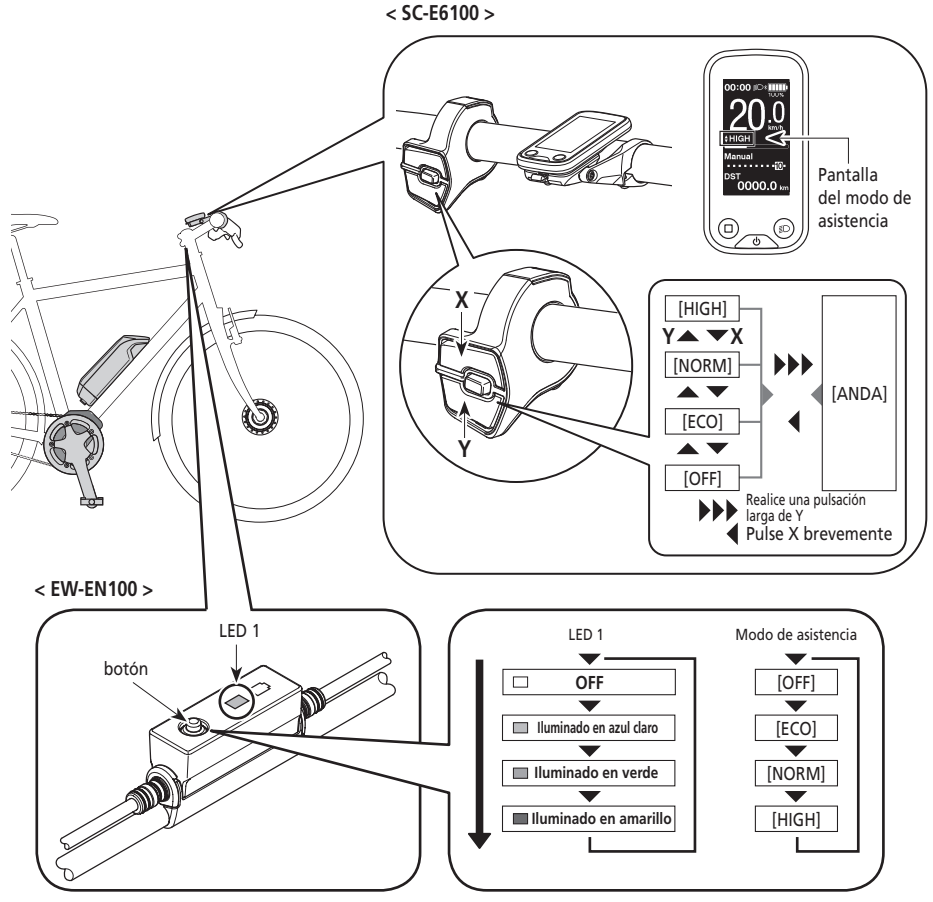

- \* Para cambiar al modo de asistencia [ANDA], es necesario utilizar el interruptor de asistencia anterior.
- *4.* Móntese en la bicicleta.

La asistencia empezará cuando comience a pedalear.

## **A** PRECAUCIÓN

SHIMANO STEPS es compatible con varios sistemas de freno. Antes de conducir, compruebe el estado del sistema de freno de su bicicleta y cómo utilizarlo previamente.

*5.* Apague la alimentación.

## <span id="page-13-0"></span>**Nombres de las piezas**

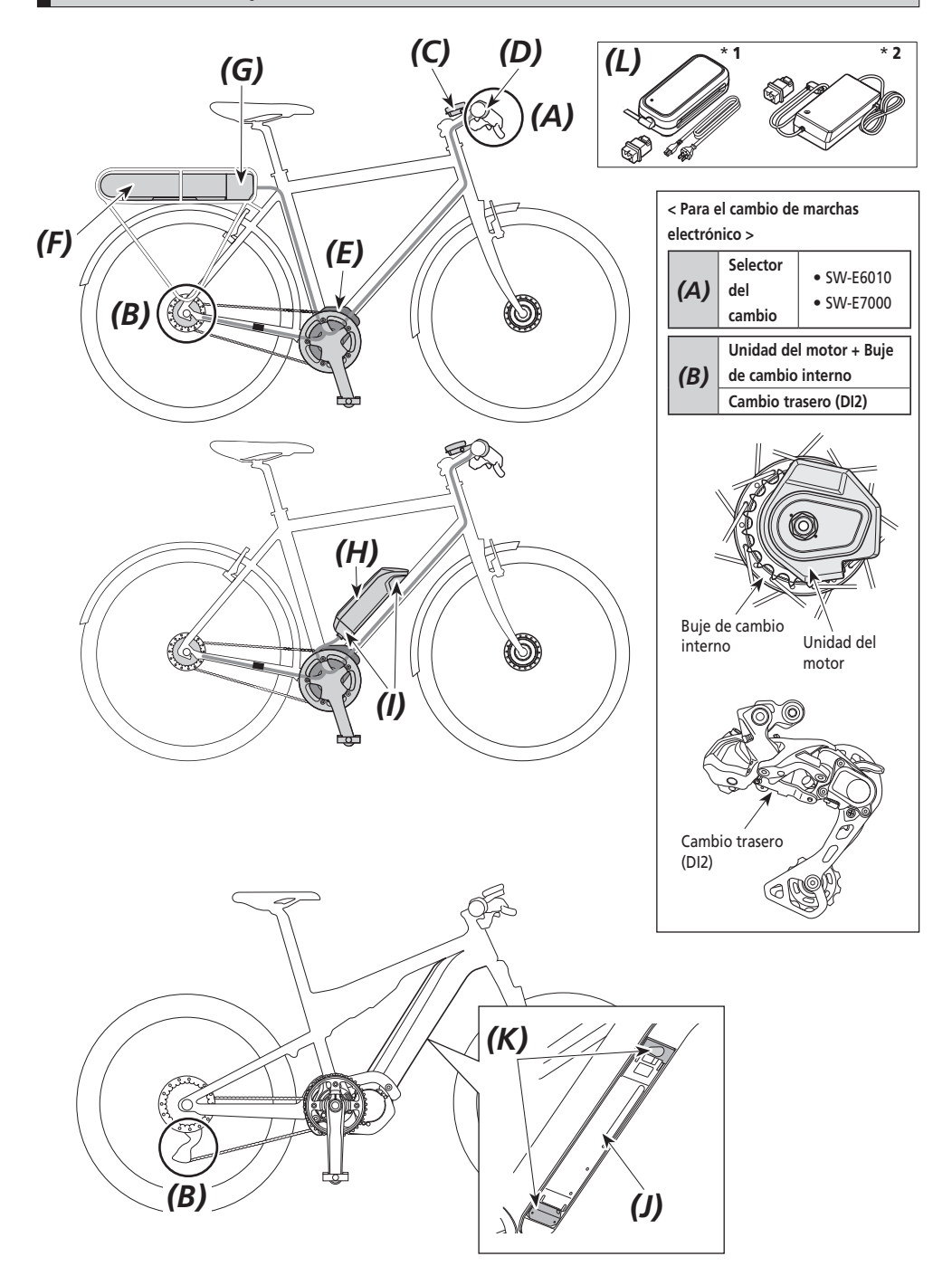

<span id="page-14-0"></span>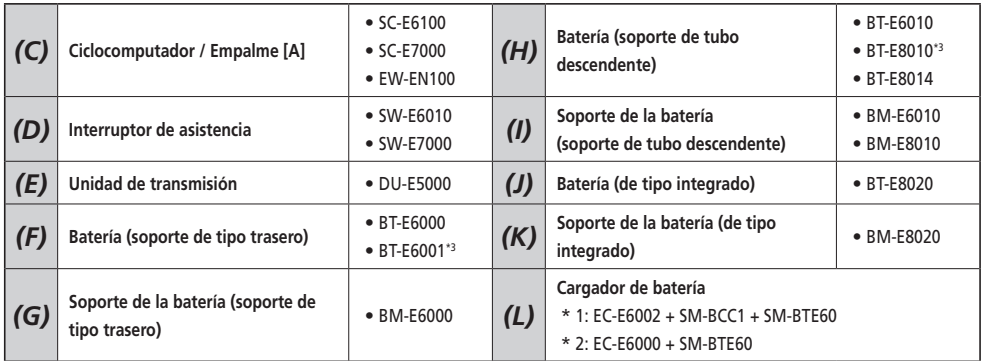

\*3 Si la versión de firmware de la unidad de transmisión es 3.2.6 o inferior, la batería podría no funcionar correctamente. Actualice la versión del firmware mediante E-TUBE PROJECT.

## **Especificaciones**

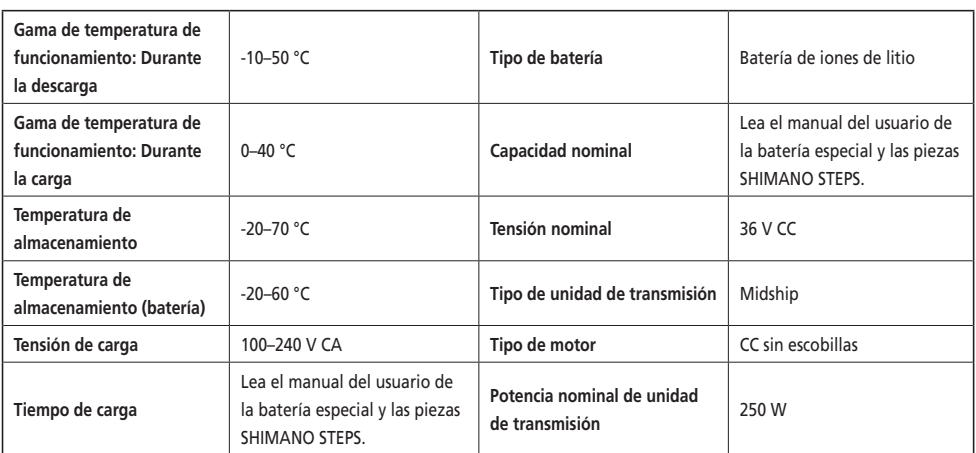

\* La velocidad máxima para la que se proporciona asistencia eléctrica la establece el fabricante y depende de donde se vaya a utilizar la bicicleta.

## <span id="page-15-0"></span>**Preparación**

No se puede usar la batería inmediatamente tras la compra.

La batería puede utilizarse después de cargarla con el cargador designado.

No olvide cargarla antes de utilizarla. La batería puede utilizarse cuando se enciende el LED que incorpora.

Lea el manual del usuario de la batería especial y las piezas de SHIMANO STEPS para obtener la información más reciente acerca de cómo cargar y manejar la batería.

#### **Carga de la batería**

El tiempo de carga depende de la capacidad restante de la batería y del cargador utilizado. Para el tiempo de carga designado, consulte el manual del usuario del cargador.

## **PELIGRO**

• Utilice la combinación de batería y cargador especificada por la compañía y siga las condiciones indicadas para la carga. De lo contrario, podría causar sobrecalentamiento, explosión o combustión de la batería.

## **PRECAUCIÓN**

• Cuando cargue la batería con ella montada en la bicicleta, tenga cuidado de no tropezarse con el cable del cargador y de que nada se quede atrapado en él. Esto podría causar lesiones o que se caiga la bicicleta, dañando sus componentes.

#### **NOTA**

- Cuando retire el enchufe del cargador de batería de la toma o el enchufe de carga de la batería, no tire del cable o provocará una rotura.
- Si la bicicleta ha estado guardada durante un periodo de tiempo prolongado inmediatamente tras la compra, deberá cargar la batería antes de usar la bicicleta. Una vez cargada, la batería comienza a deteriorarse.
- Conéctese a E-TUBE PROJECT y haga clic en [Revisión de la conexión] para confirmar si la batería en uso es una batería original SHIMANO o de otra marca.
- Cargue las baterías en una superficie plana en interiores.

#### **BT-E6000/BT-E6001/BT-E6010**

El adaptador (SM-BTE60) es necesario para cambiar BT-E6000/BT-E6001/BT-E6010 cuando se extrae de la bicicleta.

- *1.* Conecte el adaptador al enchufe de carga.
- *2.* Conecte el enchufe de alimentación del cargador a la toma de corriente.
- *3.* Conecte el adaptador al puerto de carga de la batería.

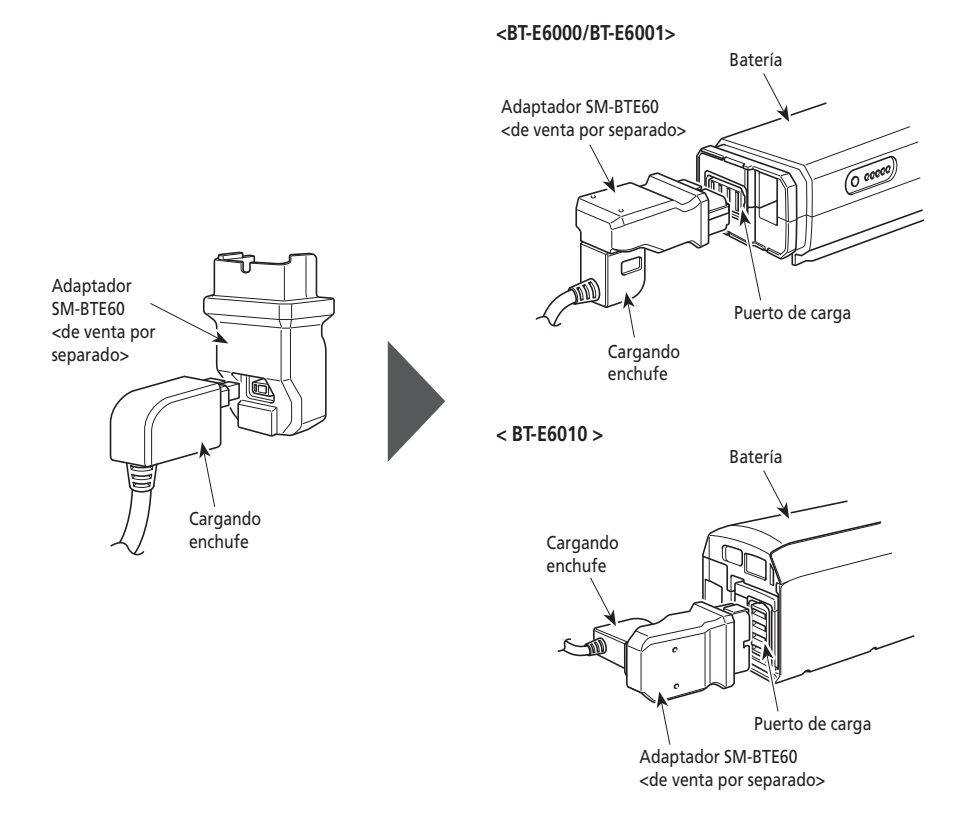

#### **BT-E8010/BT-E8014/BT-E8020**

- *1.* Conecte el enchufe del cargador de batería a la toma.
- *2.* Conecte el enchufe de carga al puerto de carga de la batería.

#### **< BT-E8010/BT-E8014 >**

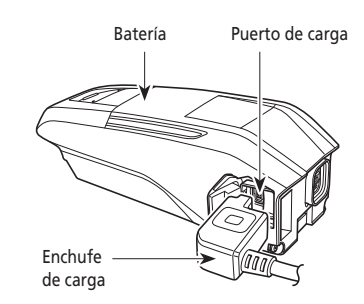

**<BT-E8020>**

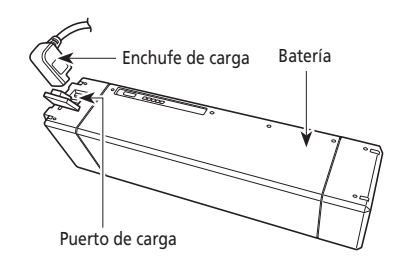

#### **Carga de la batería instalada en la bicicleta**

- Coloque el cargador de la batería en una superficie estable, como el suelo, antes de la carga.
- Estabilice la bicicleta para asegurarse de que no se caiga durante la carga.
- *1.* Conecte el enchufe del cargador de batería a la toma.
- *2.* Conecte el enchufe de carga al puerto de carga del soporte de la batería o la batería.

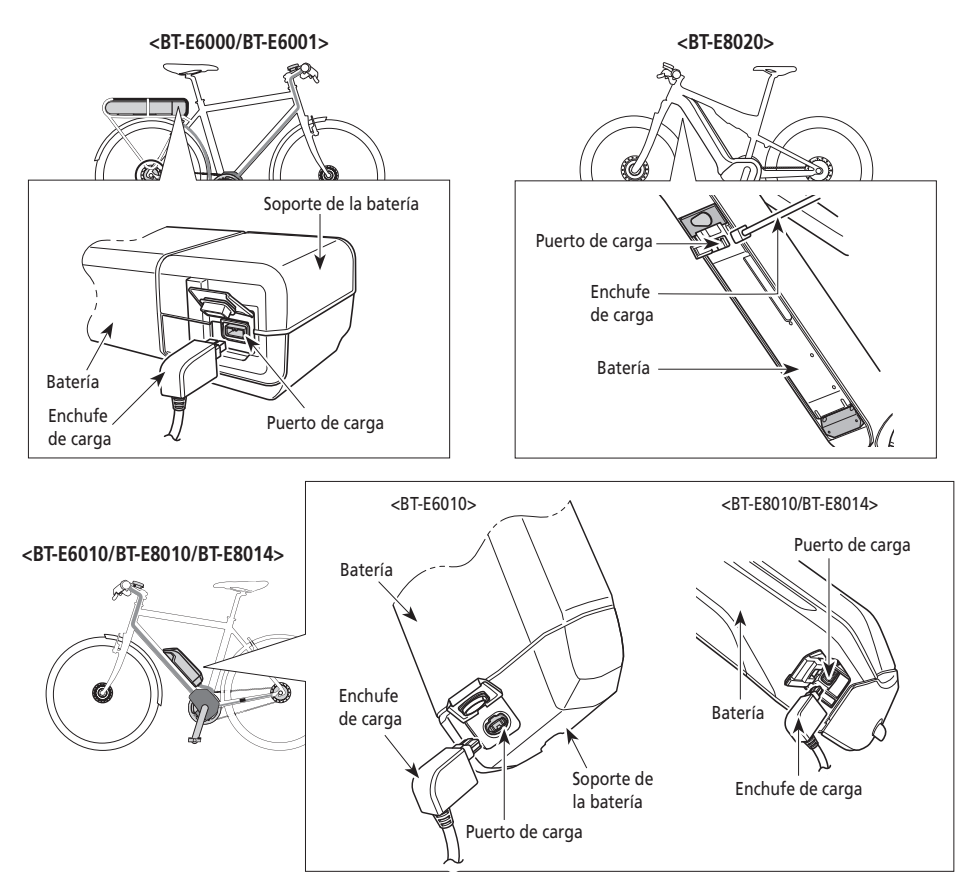

*3.* Después de cargar, cierre el tapón del puerto de carga correctamente.

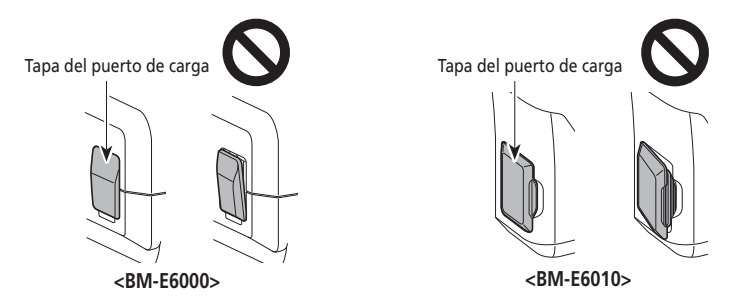

#### <span id="page-19-0"></span>**Lámpara LED del cargador**

Tras iniciarse la carga, se iluminará la lámpara LED del cargador.

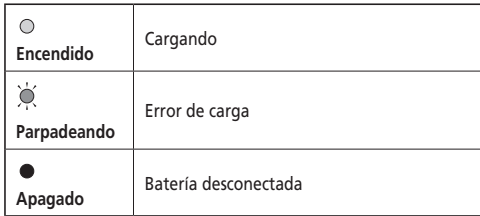

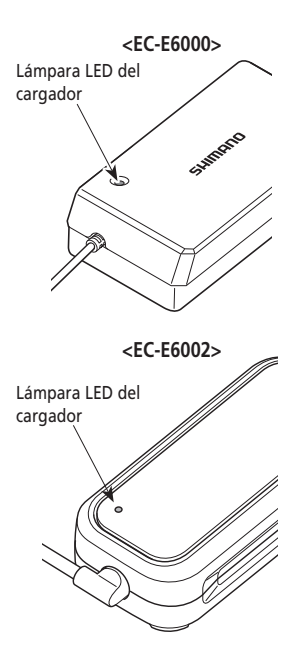

#### **Lámpara LED de la batería**

Use esto para comprobar el estado de carga actual. La forma de la lámpara LED de la batería varía según el número de modelo.

Lámparas LED de la batería  $\overline{O}$  $\circledcirc$ 

#### **Indicación de la carga en curso**

Mientras la batería se carga, las lámparas LED de la batería se iluminan.

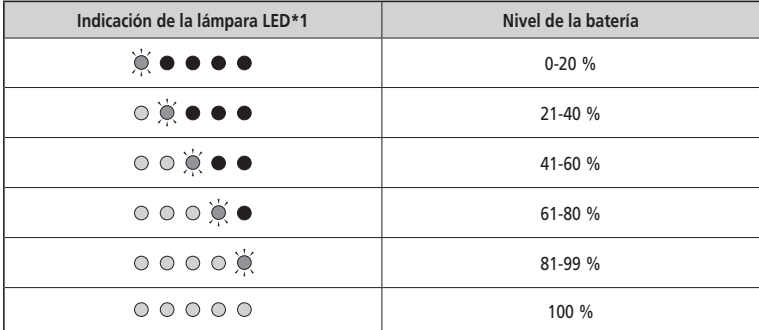

\*1  $\bullet$  : Apagado  $\odot$ : Encendido  $\odot$ : Parpadeando

#### <span id="page-20-0"></span>**Indicación de nivel de la batería**

El nivel actual de la batería puede comprobarse pulsando el botón de alimentación de la batería.

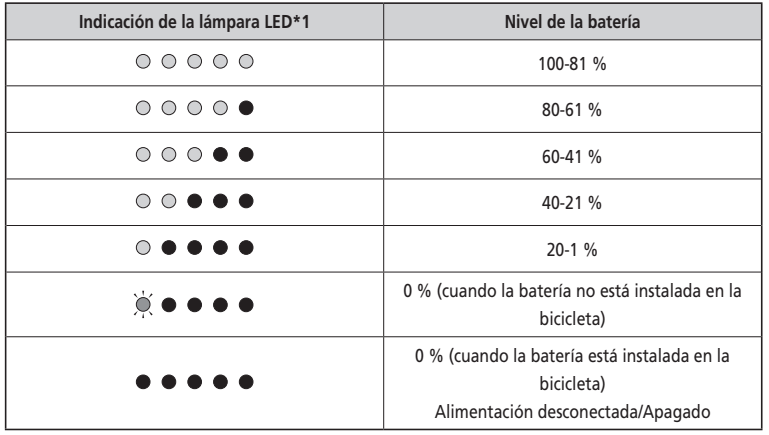

\*1  $\bullet$  : Apagado  $\odot$ : Encendido  $\bigcirc$ : Parpadeando

#### **NOTA**

Cuando la capacidad restante de la batería es baja, las funciones del sistema empiezan a apagarse en el siguiente orden.

1. Asistencia eléctrica (el modo de asistencia cambia automáticamente a [ECO] y después la asistencia se desconecta). El cambio a [ECO] se produce antes si se conecta una luz alimentada por batería.)

2. Cambio de marchas

3. Luz

#### **Manejo de la batería**

**La carga se puede realizar en cualquier momento, independientemente de la cantidad de carga restante, pero la batería debe cargarse completamente en los casos siguientes. Asegúrese de usar el cargador especial para la recarga de la batería en estos momentos.**

• La batería no se ha entregado completamente cargada en el momento de la compra. Antes de utilizar la bicicleta, cargue la batería al máximo.

**Si la batería se ha descargado totalmente, cárguela lo antes posible. Si deja la batería sin cargar, la batería se deteriorará.**

• Si no se va utilizar la bicicleta durante un periodo prolongado de tiempo, guárdela con la carga de batería al 70 % aproximadamente. Además, cargue la batería cada 6 meses para que no se descargue por completo.

#### <span id="page-21-0"></span>**Instalación y extracción de la batería**

La batería está fijada al soporte de la batería con la llave.

Puede que la siguiente descripción no sea aplicable, ya que se dispone de diferentes tipos de llaves.

#### **Instalación de la batería**

## **PRECAUCIÓN**

- Sujete la batería con firmeza y tenga cuidado de que no se caiga al instalarla.
- Preste atención a los siguientes puntos para evitar que la batería se caiga mientras se conduce la bicicleta:
	- Asegúrese de que la batería está bloqueada correctamente en el soporte de la batería.
	- No utilice la bicicleta con la llave insertada.

#### **NOTA**

Antes de utilizar la bicicleta, asegúrese de que la tapa del puerto de carga esté cerrada.

#### **BT-E6000/BT-E6001**

- *1.* Inserte la batería en el raíl del soporte de la batería desde detrás.
	- Deslice la batería hacia delante y luego introdúzcala con firmeza.
- *2.* Extraiga la llave.
	- Vuelva a colocar la llave en la posición de bloqueo y luego extráigala.

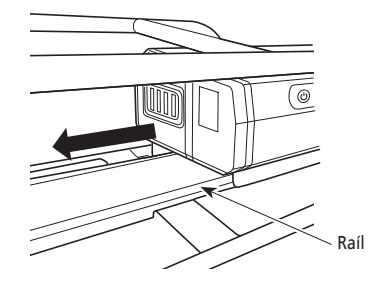

#### **BT-E6010/BT-E8010/BT-E8014**

- *1.* Introduzca la batería desde la parte inferior.
	- Alinee la muestra de la parte inferior de la batería con la protusión del soporte de la batería.

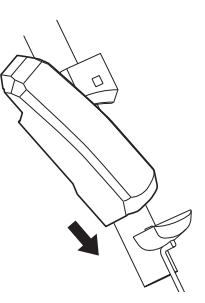

- *2.* Deslice la batería.
	- Empuje la batería hasta oír un clic.
- *3.* Extraiga la llave.
	- Vuelva a colocar la llave en la posición de bloqueo y luego extráigala.

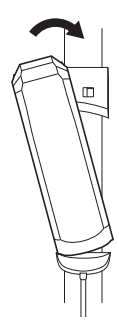

#### **BT-E8020**

Este procedimiento es un ejemplo utilizando un cuadro cuya batería se ha extraído/instalado desde abajo.

- *1.* Introduzca la batería desde la parte inferior.
- *2.* Deslice la batería.
	- Empuje la batería hasta oír un clic.

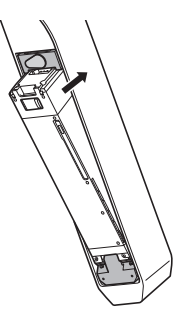

#### **PRECAUCIÓN** A

• Sujete la batería con firmeza y tenga cuidado de que no se caiga al retirarla o transportarla.

#### **BT-E6000/BT-E6001**

La posición de la llave no afecta a la inserción de la batería. Puede insertarla independientemente de la posición de la llave.

*1.* Introduzca la llave.

Apague la alimentación e inserte la llave en el cilindro de Apague la alimentación e inserte la llave en el clilindro de la batería.<br>Ilave del soporte de la batería.

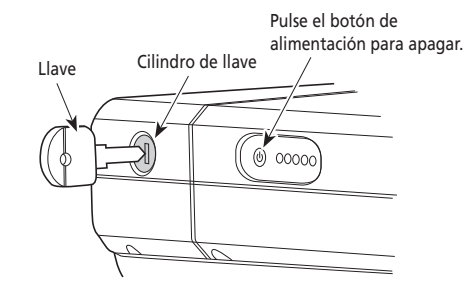

*2.* Gire la llave hasta sentir resistencia.

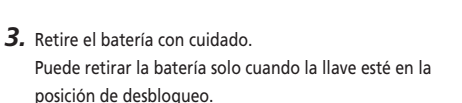

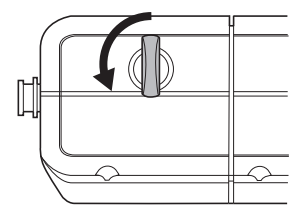

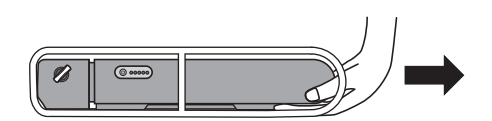

#### **BT-E6010/BT-E8010/BT-E8014**

*1.* Introduzca la llave.

Apague la alimentación e inserte la llave en el cilindro de llave del soporte de la batería.

#### **<BT-E6010>**

Pulse el botón de alimentación para apagar.

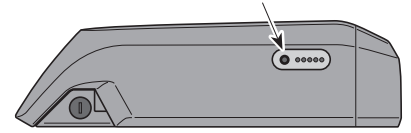

#### **<BT-E8010/BT-E8014>**

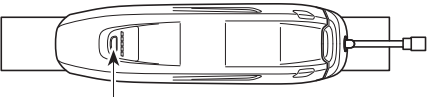

Pulse el botón de alimentación para apagar.

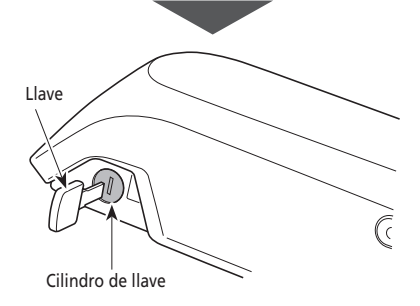

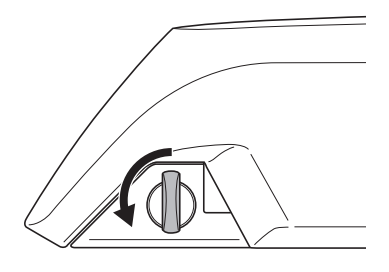

*3.* Extraiga la batería

*2.* Gire la llave hasta sentir resistencia.

- Deslice la batería y luego extráigala con cuidado.
- Puede retirar la batería solo cuando la llave esté en la posición de desbloqueo.

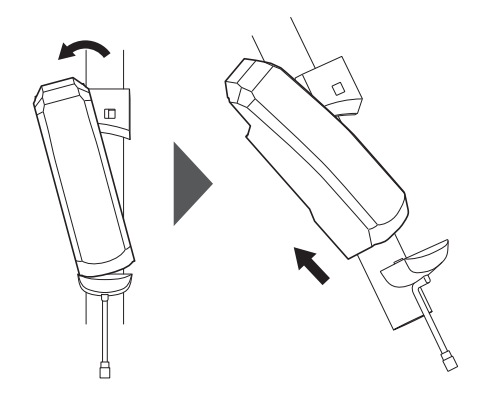

#### **BT-E8020**

- Este procedimiento es un ejemplo utilizando un cuadro cuya batería se ha extraído/instalado desde abajo.
- Si utiliza una tapa de la batería fabricada por otra empresa, retire la tapa de la batería antes de retirar la batería.
- *1.* Abra la tapa de la bocallave.

Apague la alimentación y luego abra la tapa de la bocallave.

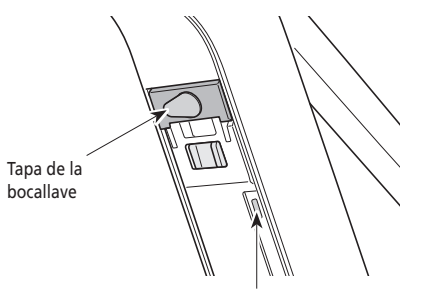

Pulse el botón de alimentación para apagar.

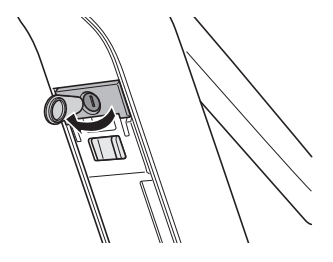

- *2.* Desbloquee la batería.
	- (1) Inserte la llave en el cilindro de llave del soporte de la batería.
	- (2) Gire la llave.

La batería está desbloqueada. El muelle de la placa sujeta la batería en su sitio, evitando que caiga.

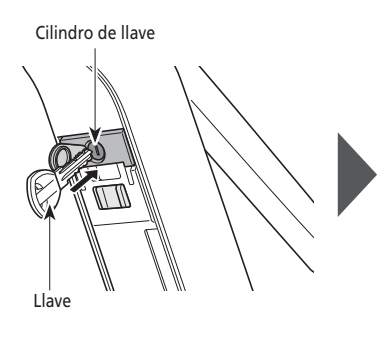

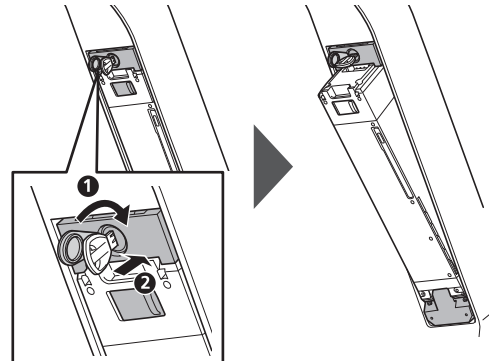

- *3.* Extraiga la batería.
	- (1) Retire la llave y luego cierre la tapa de la bocallave.
	- (2) Retire el batería con cuidado.

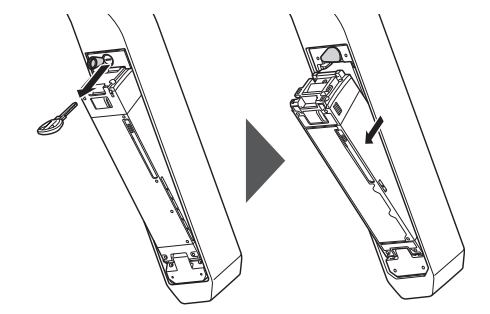

#### **NOTA**

<span id="page-26-0"></span>No instale ni extraiga la batería con la llave insertada en el soporte de la batería o con la tapa de la bocallave abierta. La batería puede dañarse si entra en contacto con la parte superior (parte de agarre) de la llave.

#### **Instalación y retirada del ciclocomputador (SC-E6100)**

El ciclocomputador también se puede fijar a la bicicleta para que no se pueda extraer con facilidad. Póngase en contacto con su punto de venta para obtener más información.

#### **Instalación**

- *1.* Para la instalación, deslice el ciclocomputador en el soporte.
- *2.* Inserte el ciclocomputador en su posición hasta oír un clic.

#### **NOTA**

Si el ciclocomputador no se ha instalado correctamente, la función de asistencia no funcionará correctamente.

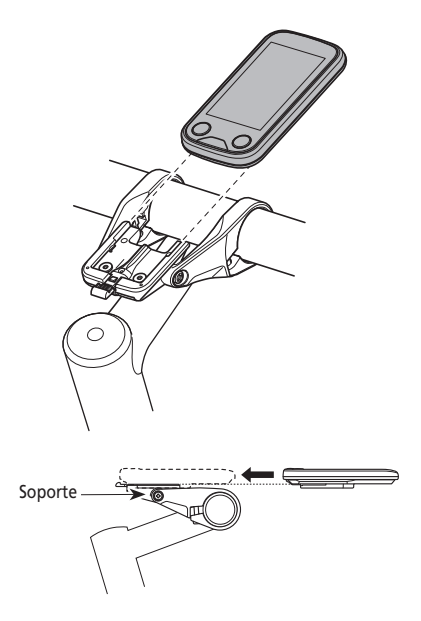

#### **Extracción**

- *1.* Extraiga el ciclocomputador.
	- Empuje la palanca con firmeza para liberar el ciclocomputador.

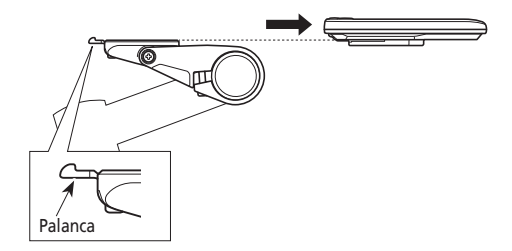

## <span id="page-27-0"></span>**Funcionamiento**

#### **Encendido/apagado**

- No puede realizarse el encendido mientras se efectúa la carga.
- Si la bicicleta no se ha movido durante más de 10 minutos, la alimentación se apagará automáticamente (función de apagado automático).
- Si utiliza SC-E7000, la alimentación eléctrica procede de la batería.

#### **NOTA**

No coloque los pies en los pedales durante el encendido ni el apagado. Esto podría causar un error del sistema.

#### **Encendido y apagado utilizando el ciclocomputador (SC-E6100)**

- Si la batería integrada del ciclocomputador no está lo suficientemente cargada, no se encenderá.
- La batería integrada del ciclocomputador solo se carga cuando la pantalla del ciclocomputador está encendida.
- *1.* Pulse el interruptor de encendido.

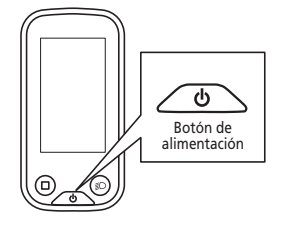

#### **Encendido y apagado utilizando la batería**

Es posible forzar el apagado de BT-E8010/BT-E8020 manteniendo pulsado el botón de alimentación durante 6 segundos.

*1.* Pulse el botón de alimentación de la batería. Las lámparas LED se iluminarán indicando la capacidad restante de la batería.

#### **NOTA**

Al encender la alimentación, compruebe que la batería esté firmemente sujeta al soporte de la batería.

#### **<BT-E6000/BT-E6001>**

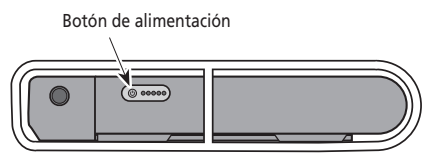

#### **<BT-E8010/BT-E8014>**

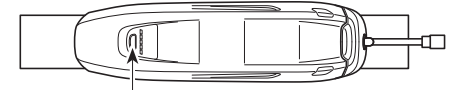

Botón de alimentación

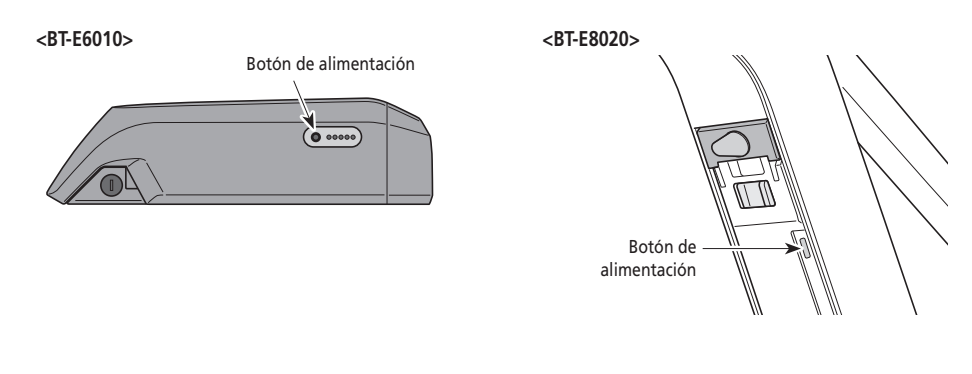

#### **Visualización en pantalla cuando la alimentación está encendida (ON)**

#### **SC-E6100**

Cuando la alimentación se enciende, se mostrará una pantalla similar a la que se muestra a continuación y luego cambiará a la pantalla básica.

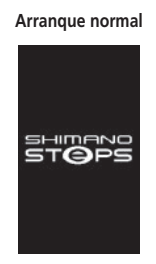

#### **Arranque normal Nivel de la batería demasiado bajo**

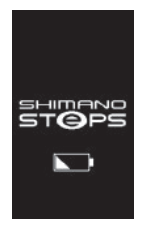

\* El nivel de la batería integrada del ciclocomputador es demasiado bajo.

Si se enciende la alimentación con el ciclocomputador conectado a la bicicleta, se cargará la batería integrada del ciclocomputador.

#### **SC-E7000**

Aparecerá esta pantalla cuando se accione la alimentación.

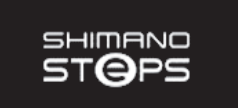

<span id="page-29-0"></span>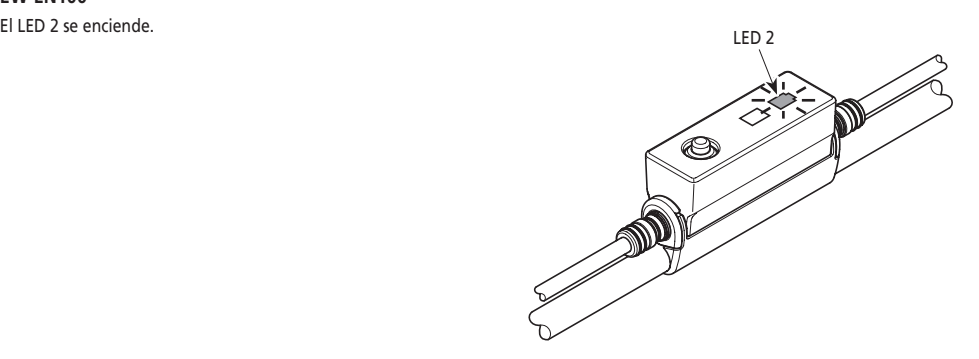

#### **Funcionamiento básico**

Es posible cambiar las funciones asignadas para interruptores individuales. Para obtener más detalles, consulte con el distribuidor al que compró el producto.

#### **Ciclocomputador y unidades del selector**

#### **SC-E6100/SW-E6010**

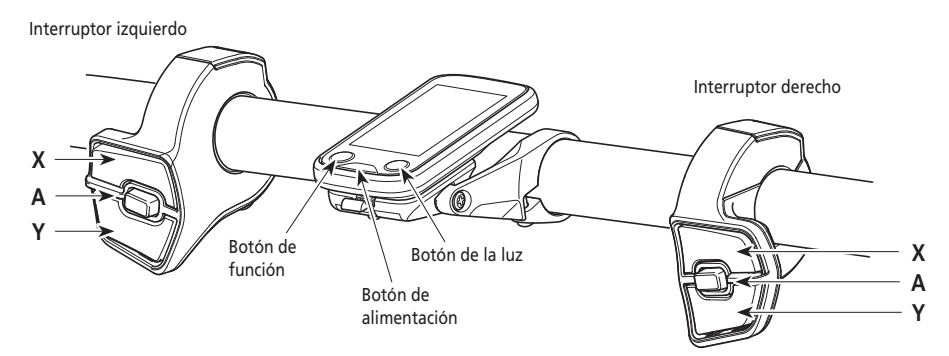

**SC-E7000/SW-E7000**

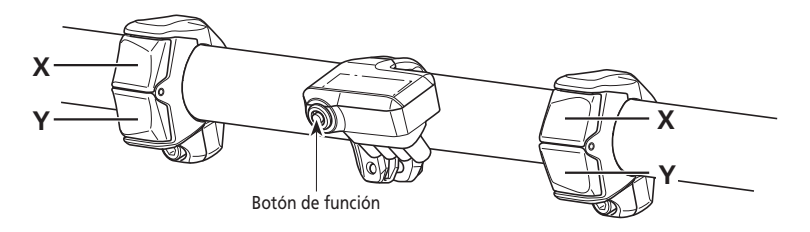

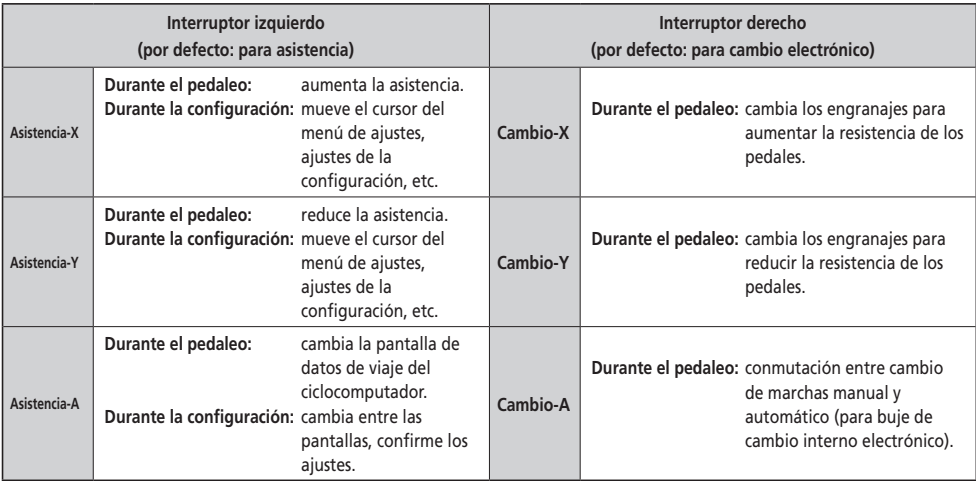

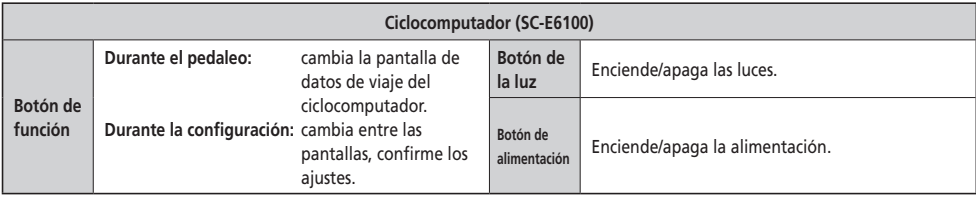

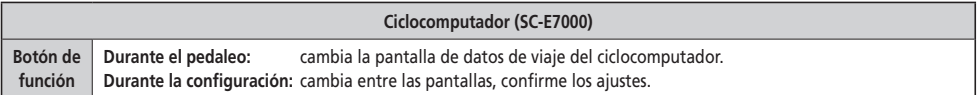

#### **NOTA**

Cuando la bicicleta utilice el cambio trasero, asegúrese de cambiar las marchas mientras pedalea.

#### **Empalme [A] (EW-EN100)**

EW-EN100 se utiliza en lugar del ciclocomputador

Está fijado a la funda exterior del freno o al latiguillo de freno, y se encuentra cerca del manillar.

- No se recomienda utilizar el botón del EW-EN100 mientras monta en bicicleta. Seleccione el modo de asistencia que prefiera antes de comenzar a circular.
- Para otras funciones asignadas al botón, consulte "Ajustes (EW-EN100)".

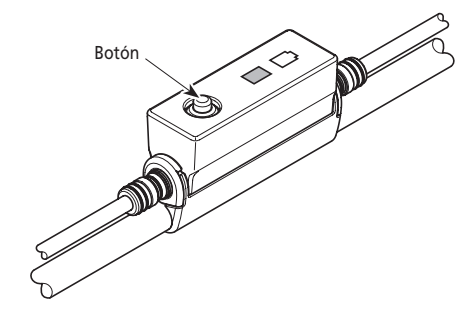

<span id="page-31-0"></span>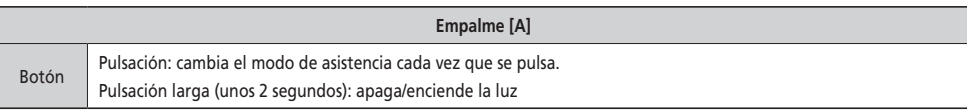

#### **Encendido/apagado de la luz**

- Si las luces de su bicicleta están conectadas a una unidad de transmisión, las luces pueden funcionar desde el ciclocomputador o el empalme [A].
- La luz se apaga junto con la alimentación de la batería. Cuando la batería está apagada, la luz se apaga.
- Si utiliza SC-E7000>, la luz se controla desde el menú de ajustes. Para obtener más información, consulte "[Luces encendidas] Luz encendida/apagada (SC-E7000 solo)".

Manual

 $\cdot$ R $\cdot$ 

0000.0

#### **SC-E6100**

- *1.* Pulse el botón de la luz.
	- Las luces están encendidas.
	- Para apagar las luces, vuelva a pulsar el botón.
	- \* Cuando la luz alimentada con batería no está conectada y [Contraluz] está ajustado como [MANUAL], al pulsar el botón de la luz se encenderá y se apagará la retroiluminación del ciclocomputador. Cuando la luz está

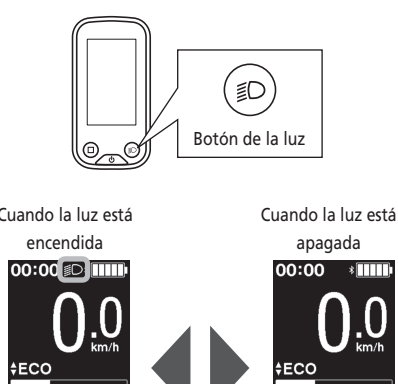

Manual

 $\cdot$ s

 $00000$ 

#### **EW-EN100**

No puede apagar la luz mientras conduce la bicicleta.

*1.* Mantenga pulsado (unos 2 segundos) el botón hasta que las luces se enciendan/apaguen. nas luces se enciendamapaguen.<br>El LED 1 parpadea de color verde.

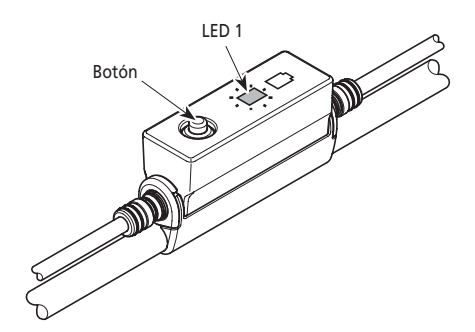

#### <span id="page-32-0"></span>**Pantalla de estado básica**

Muestra el estado de su bicicleta y los datos de viaje.

La posición de la marcha solo se muestra cuando se utiliza el cambio de marchas electrónico.

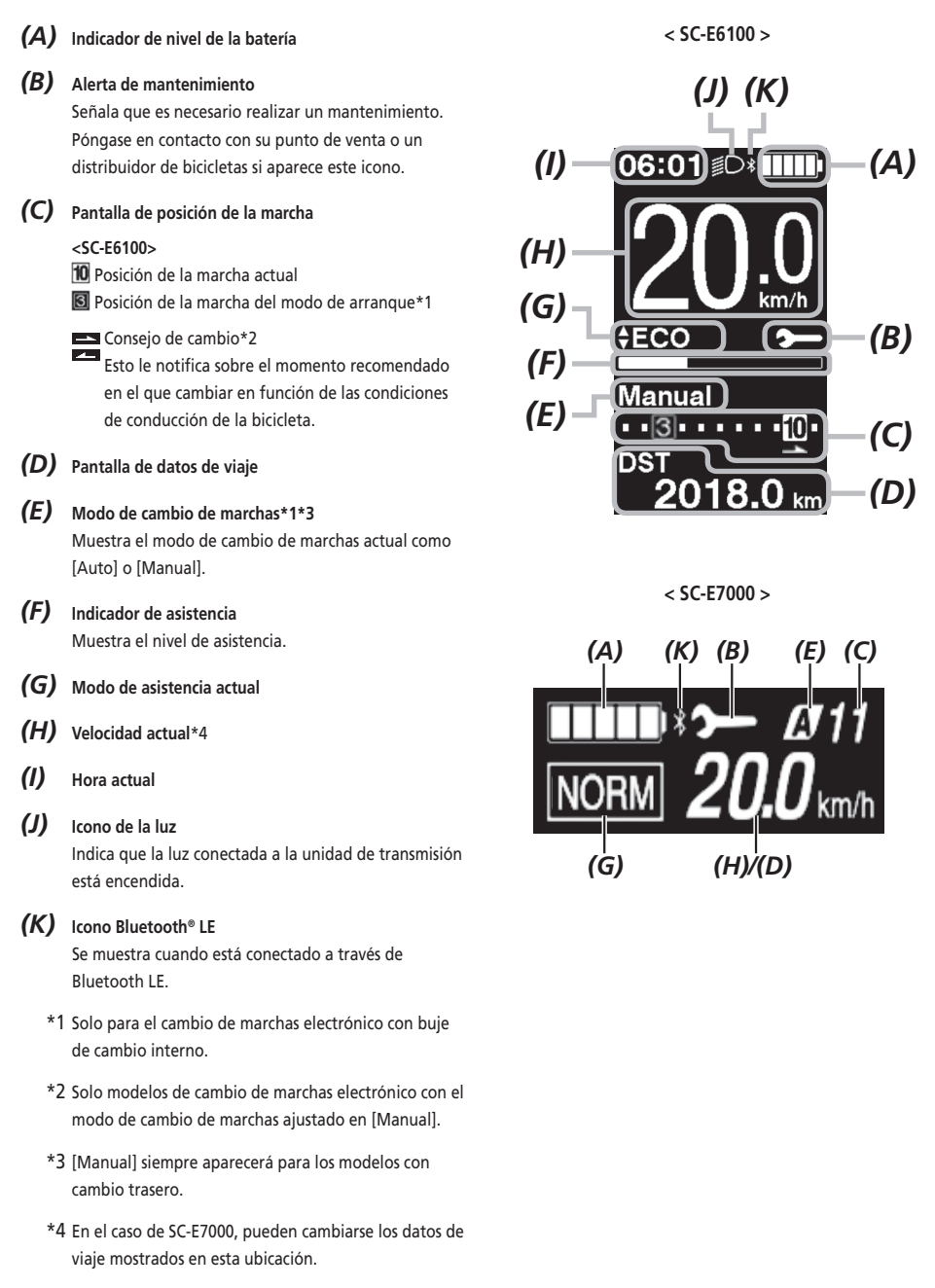

#### **EW-EN100**

Las lámparas LED indican el siguiente estado.

- Nivel de batería actual
- Modo de asistencia actual

Para obtener más detalles, consulte "Indicador de nivel de la batería" y "Cambio del modo de asistencia".

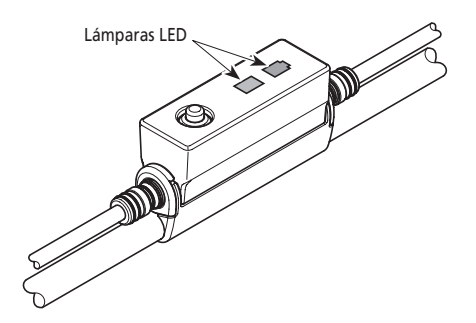

#### **Indicador de nivel de la batería**

Puede comprobar el nivel de la batería durante la marcha.

#### **SC-E6100/SC-E7000**

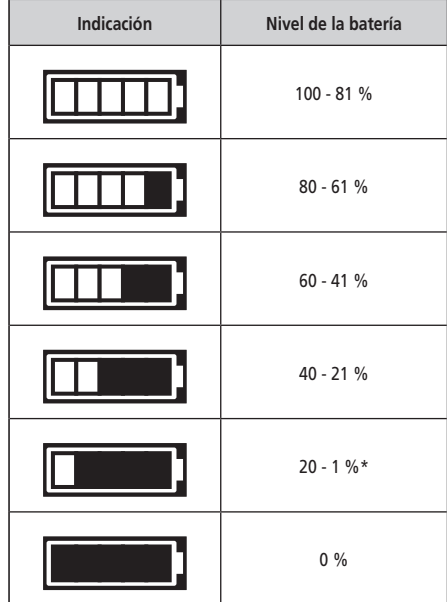

\* Para SC-E7000, el indicador de nivel de la batería parpadeará cuando el nivel de la batería sea bajo.

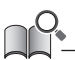

El ciclocomputador utiliza el cero para indicar que el nivel de la batería no permite efectuar la asistencia. Con el sistema SHIMANO STEPS, la luz puede mantenerse encendida durante un tiempo cuando la asistencia se detiene debido a la falta de batería. Por ello, el nivel de la batería mencionado anteriormente puede diferir del que se puede comprobar en la batería.

#### <span id="page-34-0"></span>**EW-EN100**

Mientras que la alimentación está encendida, el LED 2 del lado exterior indica el nivel de batería.

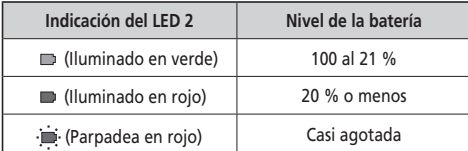

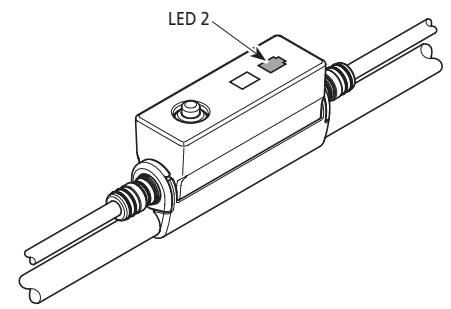

#### **Cambio del modo de asistencia**

#### **Cambio del modo de asistencia con unidad del selector**

*1.* Pulse Asistencia-X o Asistencia-Y.

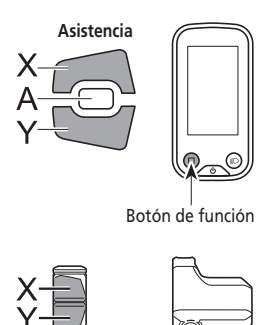

Botón de función

\* Si utiliza SC-E7000 y no hay interruptor de asistencia, también puede mantener pulsado el botón de función para cambiar el modo de asistencia. No obstante, no podrá pasar al modo [ANDA].

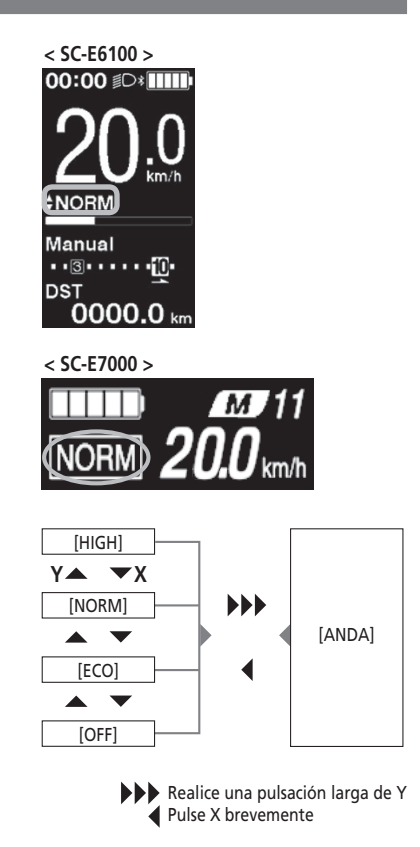

#### *1.* Pulse el botón.

El modo de asistencia se cambia cada vez que lo pulsa. El LED 1 indica el modo de asistencia actual.

#### **Indicaciones del LED 1 Modo de asistencia**

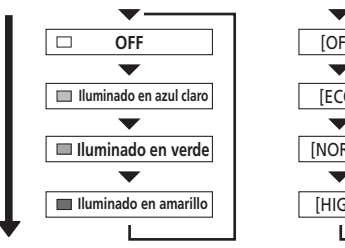

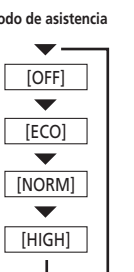

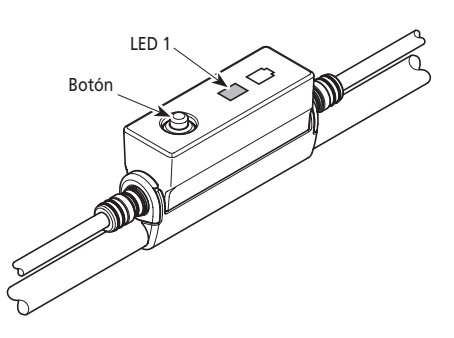
## **Modo de asistencia al caminar**

- Es posible que este modo no esté disponible en algunas regiones.
- La función de asistencia al caminar funciona a un máximo de 6 km/h. Durante el cambio de marchas electrónico, la velocidad y el nivel de asistencia se controlan por la posición de la marcha.
- Si Asistencia-Y no se pulsa durante un minuto como mínimo, el sistema se reiniciará en el modo que había antes de seleccionar el modo [ANDA].
- La función de asistencia al caminar se activa cuando se conecta un sistema de cambio eléctrico como el XTR, DEORE XT SEIS. El sistema suministra individualmente asistencia eléctrica para detectar la posición de la marcha.

La "asistencia al caminar inteligente" proporciona al ciclista más potencia de par en condiciones de ascenso pronunciado en marchas inferiores.

La función de "asistencia rápida al caminar" funciona rápidamente al mantener pulsado SW desde cualquier modo.

#### **Cambie al modo de asistencia al caminar**

*1.* Mantenga pulsado Asistencia-Y (unos 2 segundos) hasta que ocurra lo siguiente.

SC-E6100/SC-E7000: [ANDA] se muestra en la pantalla EW-EN100: El LED 1 se ilumina de color azul

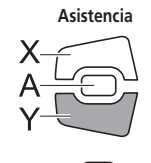

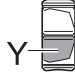

#### **NOTA**

Sonará un tono de advertencia mientras el cambio está en curso si no es posible cambiar al modo [ANDA] porque la velocidad actual no es [0 km/h] o hay presión en los pedales, etc.

00:00 ≸○ \* ||||||

**ENORM** 

Manual

**DST** 

 $0000.0<sub>k</sub>$ 

**< SC-E6100 >**

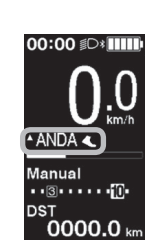

**< SC-E7000 >**

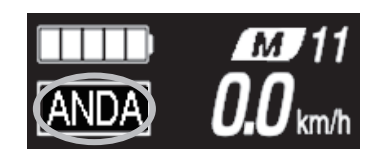

**< EW-EN100 >**

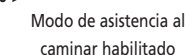

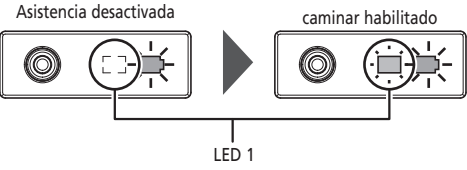

## **Funcionamiento de la función de asistencia al caminar**

- *1.* Mientras está en el modo de asistencia al caminar, mantenga pulsado Asistencia-Y.
	- Inicie la función de asistencia al caminar.
	- Si no se acciona la Asistencia-Y durante más de 1 minuto, el modo de asistencia cambiará a [OFF].
	- Si la unidad del selector está conectada al EW-EN100, la lámpara LED (lado interior) parpadeará de color azul cuando se realice la acción anterior.
- *2.* Sujete el manillar y empuje la bicicleta con cuidado.
- *3.* Para detener la función de asistencia al caminar, suelte Asistencia-Y.
- *4.* Para salir del modo de asistencia al caminar, pulse el botón Asistencia-X.

**Asistencia**

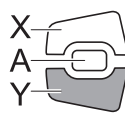

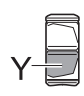

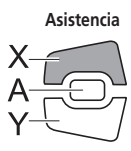

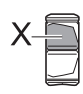

## **Cambio de la pantalla de datos de viaje (SC-E6100)**

*1.* El tipo de datos de viaje mostrados cambia cada vez que se pulsa Asistencia-A o el botón de función del ciclocomputador.

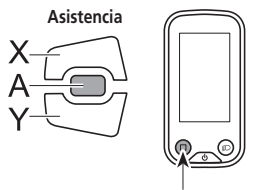

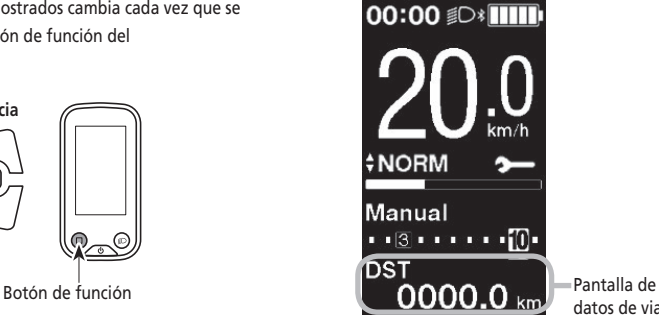

datos de viaje

 $\overline{\phantom{a}}$ 

ן

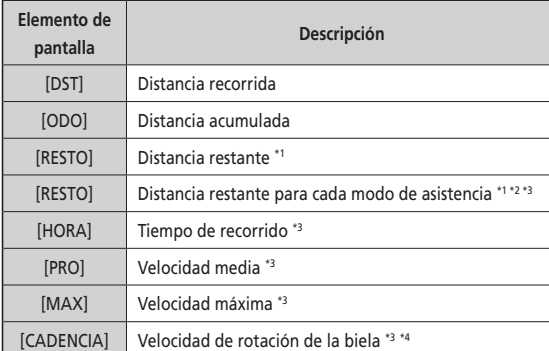

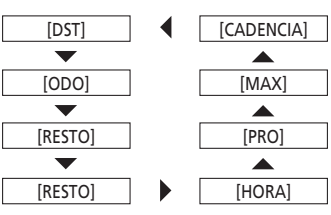

\*1 Las figuras de distancia restante son aproximaciones que se deben utilizar únicamente con fines de referencia.

\*2 Estos datos se muestran de la siguiente forma. El modo de cambio de marchas y la posición de la marcha no se muestran.

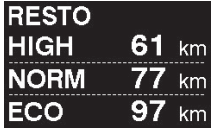

- \*3 Elemento opcional: Puede configurar los ajustes de la pantalla en E-TUBE PROJECT. Para más detalles, consulte "Conexión y comunicación con dispositivos".
- \*4 La cadencia se muestra solo cuando el pedaleo recibe asistencia durante el uso del cambio de marchas electrónico.

### **Borrar la distancia recorrida (SC-E6100)**

Puede borrar la distancia recorrida en la pantalla principal. Cuando se borra la distancia recorrida, también se borran [HORA] (tiempo de recorrido), [PRO] (velocidad media) y [MAX] (velocidad máxima). Esta operación solo puede utilizarse cuando se utiliza SW-E6010.

*1.* Pulse Asistencia-A o el botón de función para cambiar la pantalla de datos de viaje a [DST].

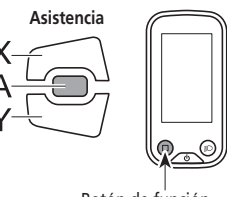

Botón de función

*2.* Mantenga pulsado Asistencia-A o el botón de función hasta que el valor que aparece bajo la pantalla [DST] parpadee.

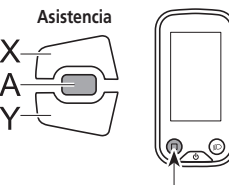

Botón de función

- *3.* **Pulse Asistencia-A o el botón de función de nuevo.**
	- Los datos de viaje se han eliminado.
	- El valor [DST] deja de parpadear y la pantalla se restablece a la pantalla básica cuando no se realiza ninguna operación durante 5 segundos.

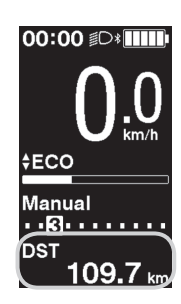

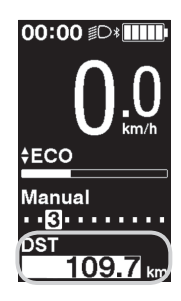

## **Cambio de la pantalla de datos de viaje (SC-E7000)**

El tipo de datos de viaje mostrados cambia cada vez que se pulsa el botón de función, empezando por [DIS]. Si no se efectúa ninguna acción en 60 segundos, la pantalla volverá automáticamente a mostrar la velocidad actual.

• Si se utiliza SW-E6010, también es posible el control con Asistencia-A.

> **Asistencia** Χ Botón de función

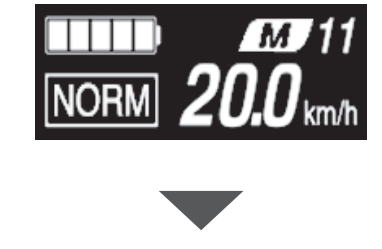

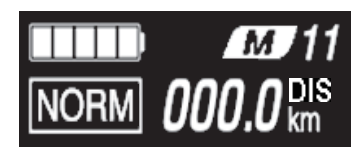

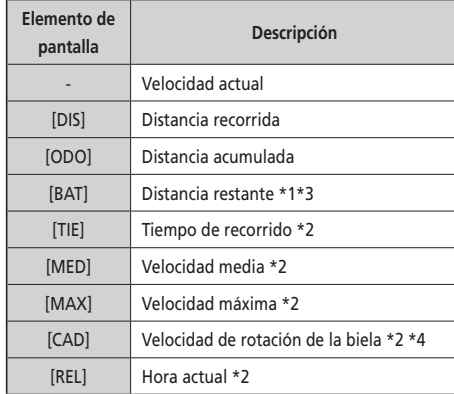

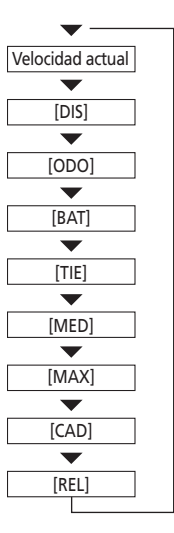

- \*1 Cuando se visualiza [BAT], no se muestra el nivel de la batería. La distancia restante de funcionamiento debe usarse solo como referencia.
- \*2 Elemento opcional: Puede configurar los ajustes de la pantalla en E-TUBE PROJECT. Para más detalles, consulte la sección "Conexión y comunicación con dispositivos".
- \*3 Si la asistencia al caminar está activada, en la pantalla [BAT] cambia a [BAT ---].
- \*4 La cadencia solo se muestra cuando el pedaleo recibe asistencia mientras se utiliza el cambio de marchas electrónico.

Puede borrar la distancia recorrida en la pantalla principal. Cuando se borra la distancia recorrida, también se borran [TIE], [MED] y [MAX].

- *1.* Cambie la pantalla de datos de viaje a [DIS] y pulse Asistencia-A o el botón de función.
- *2.* Suelte el dedo cuando comience a parpadear la indicación [DIS]. En este estado, al pulsar el botón de función de nuevo

se borra la distancia recorrida.

• El indicador luminoso [DIS] deja de parpadear y la pantalla vuelve a su estado básico cuando no se realiza ninguna operación durante 5 segundos.

## **Cambie el modo de cambio de marchas**

Esta función solo sirve para el cambio de marchas electrónico por buje de cambio interno.

*1.* Pulse Cambio-A en la pantalla básica. Cada pulsación cambia entre [Manual] y [Auto].

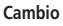

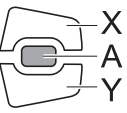

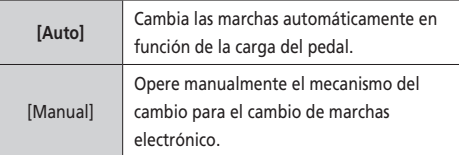

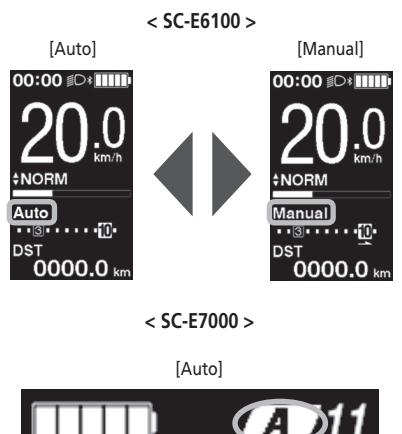

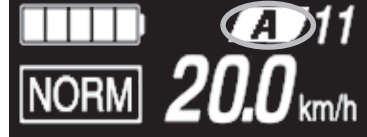

[Manual]

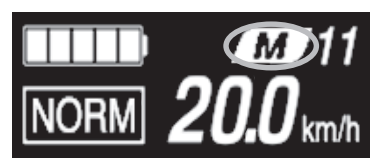

# **Menú de ajustes**

## **Inicio de (SC-E6100)**

- *1.* Detenga su bicicleta.
- *2.* Realice las acciones siguientes para cambiar al menú Ajustes.
	- Asegúrese de que [DST] no se muestre en la pantalla y luego mantenga presionado Asistencia-A o el botón de función hasta que la pantalla cambie al menú de configuración.
	- Mantenga pulsados Asistencia-X y Asistencia-Y a la vez hasta que la pantalla pase al menú Ajustes.

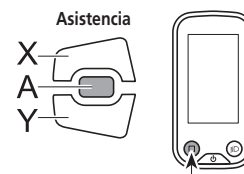

Botón de función

- *3.* Seleccione el elemento de menú.
	- (1) Pulse Asistencia-X o Asistencia-Y para mover el cursor en el menú de ajustes.
	- (2) Pulse Asistencia-A. Si utiliza SW-E7000, presione el botón de función.

La pantalla cambia al elemento de menú seleccionado.

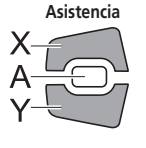

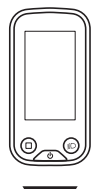

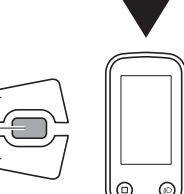

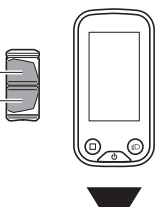

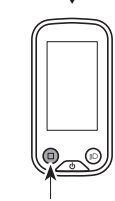

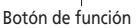

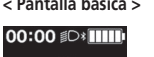

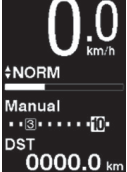

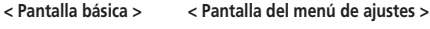

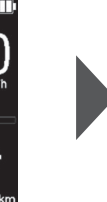

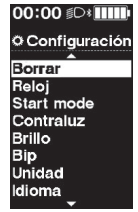

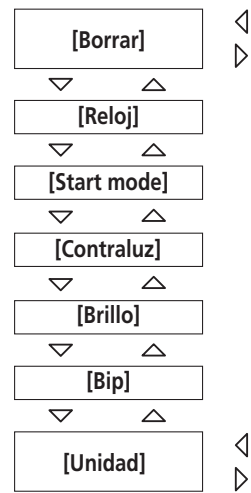

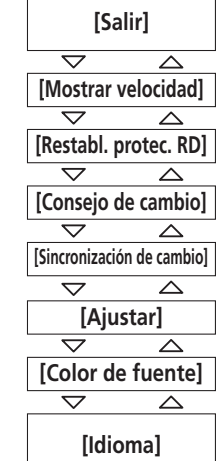

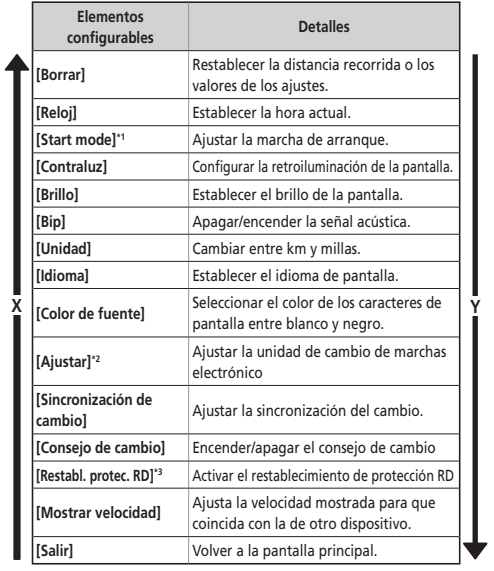

- \* 1 Solo para cambios electrónicos con buje de cambio interno
- \* 2 Solo para cambios electrónicos
- \* 3 Solo para cambios electrónicos con cambio trasero

## **Inicio de (SC-E7000)**

Si el interruptor de asistencia no está conectado, no se puede mostrar el menú de ajustes.

- *1.* Detenga su bicicleta.
- *2.* Realice las acciones siguientes para cambiar al menú Ajustes.
	- Asegúrese de que [DIS] no se muestre en la pantalla y luego mantenga presionado Asistencia-A o el botón de función hasta que la pantalla cambie al menú de configuración.
	- Mantenga pulsados Asistencia-X y Asistencia-Y a la vez hasta que la pantalla pase al menú Ajustes.

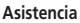

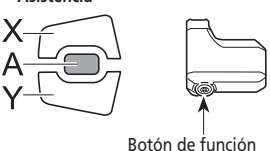

**< Pantalla básica >**

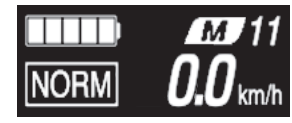

#### **< Pantalla del menú de ajustes >**

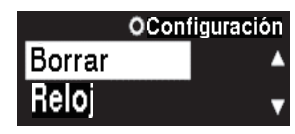

- *3.* Seleccione un elemento del menú.
	- (1) Pulse Asistencia-X o Asistencia-Y para mover el cursor en el menú de ajustes.
	- (2) Pulse el botón de función.
		- La pantalla cambia al elemento de menú seleccionado.

Si se utiliza SW-E6010, también es posible el control con Asistencia-A.

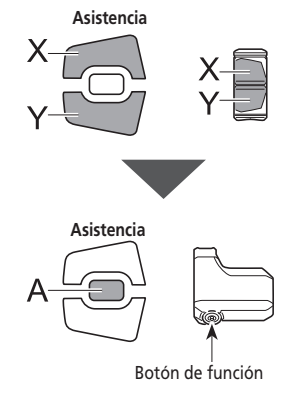

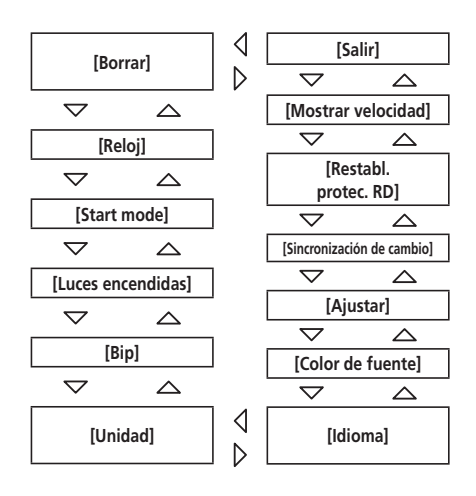

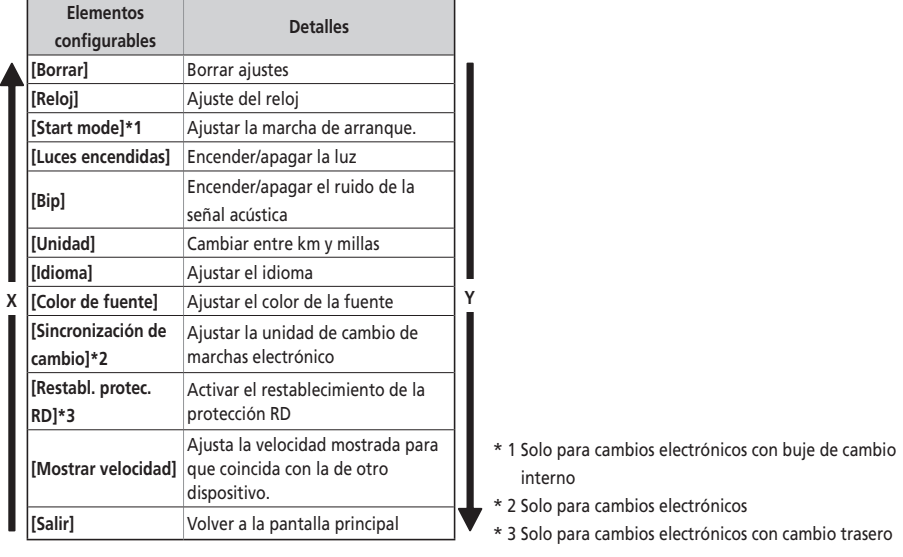

## **Restablecimiento de ajuste [Borrar]**

Restablecer la distancia recorrida o los valores de los ajustes.

- *1.* Entre en el menú [Borrar].
	- (1) Inicie el menú de ajustes.
	- (2) Pulse Asistencia-X o Asistencia-Y para seleccionar [Borrar] y, a continuación, pulse Asistencia-A o el botón de función.
- *2.* Pulse Asistencia-X o Asistencia-Y para seleccionar lo que desee restablecer.

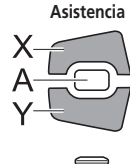

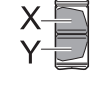

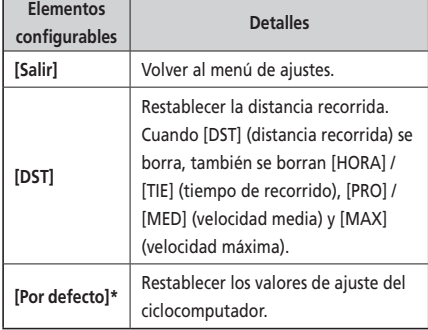

\* SC-E6100 solo

Los elementos y valores predeterminados restablecidos [Por defecto] son los siguientes:

- [Contraluz]: [ON] [Bip [ON]
- [Unidad]: [km] [Idioma]: [English]
- 
- [Brillo]: [3] [Color de fuente]: [Blanco]

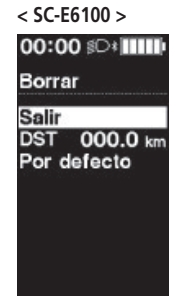

**< SC-E7000 > Elementos** 

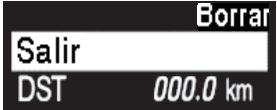

*3.* Pulse el botón de función para restablecer el elemento seleccionado.

Si se utiliza SW-E6010, también es posible el control con Asistencia-A.

\* La pantalla volverá automáticamente a la pantalla del menú de ajustes.

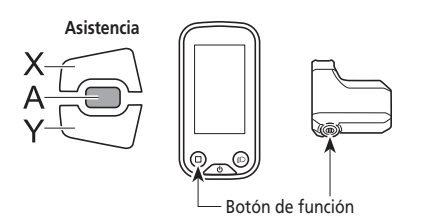

## **Configuración de la hora [Reloj]**

Permite ajustar la hora actual. Primero establezca la "hora" y luego los "minutos".

En los pasos 2 y 4 del siguiente procedimiento puede cambiar los valores rápidamente manteniendo pulsado Asistencia-X o Asistencia-Y.

- *1.* Entre en el menú [Reloj].
	- (1) Inicie el menú de ajustes.
	- (2) Pulse Asistencia-X o Asistencia-Y para seleccionar [Reloj] y, a continuación, pulse Asistencia-A o el botón de función.
- *2.* Pulse Asistencia-X o Asistencia-Y para ajustar el tiempo.
	- Pulse Asistencia-X para aumentar el valor.
	- Pulse Asistencia-Y para disminuir el valor.

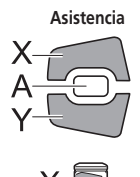

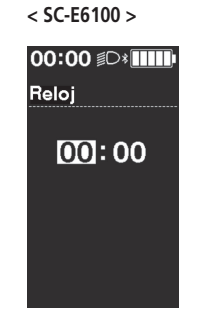

**< SC-E7000 >**

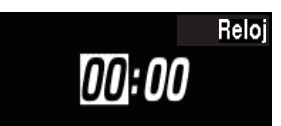

*3.* Pulse Asistencia-A o el botón de función para confirmar el ajuste. El cursor se mueve al valor de los minutos.

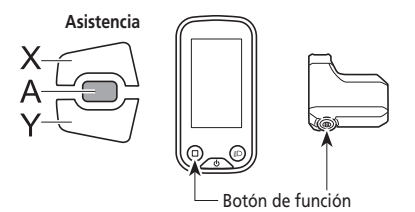

**< SC-E6100 >**

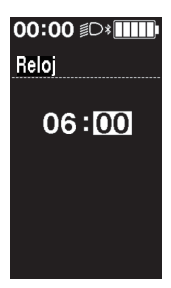

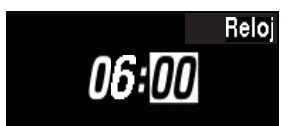

- *4.* Pulse Asistencia-X o Asistencia-Y para ajustar el valor de los minutos.
	- Pulse Asistencia-X para aumentar el valor.
	- Pulse Asistencia-Y para disminuir el valor.

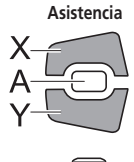

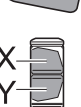

**< SC-E6100 >**

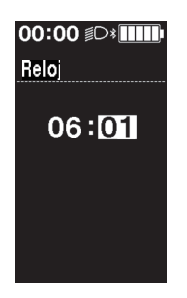

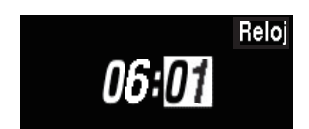

- *5.* Pulse Asistencia-A o el botón de función para confirmar el ajuste.
	- \* La pantalla volverá automáticamente a la pantalla del menú de ajustes.

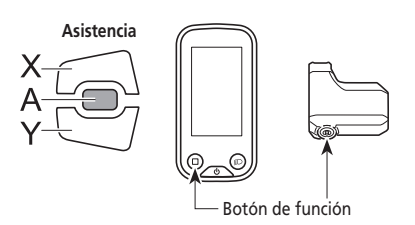

## **Configuración del modo de arranque [Start mode]**

Permite ajustar la marcha de la función de modo de arranque.

Es posible hacer que cambiar la marcha automáticamente al número establecido aquí cuando empiece a moverse tras una parada.

- *1.* Entre en el menú [Start mode].
	- (1) Inicie el menú de ajustes.
	- (2) Pulse Asistencia-X o Asistencia-Y para seleccionar [Reloj] y, a continuación, pulse Asistencia-A o el botón de función.
- *2.* Pulse Asistencia-X o Asistencia-Y para mover el cursor al elemento que desea configurar.

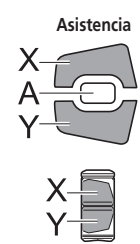

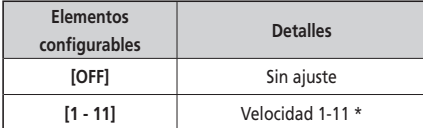

- \* Los elementos de ajuste variarán según el buje de cambio interno utilizado.
- *3.* Pulse Asistencia-A o el botón de función para confirmar el ajuste.
	- \* La pantalla volverá automáticamente a la pantalla del menú de ajustes.

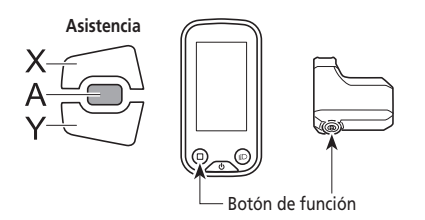

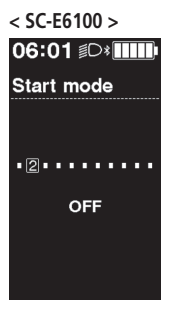

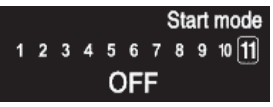

## **Ajuste de la retroiluminación [Contraluz] (SC-E6100 solo)**

Configurar la retroiluminación de la pantalla.

- *1.* Entre en el menú [Contraluz].
	- (1) Inicie el menú de ajustes.
	- (2) Pulse Asistencia-X o Asistencia-Y para seleccionar [Contraluz] y, a continuación, pulse Asistencia-A o el botón de función.
- *2.* Pulse Asistencia-X o Asistencia-Y para mover el cursor al elemento que desea configurar.

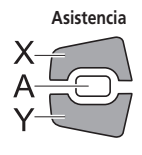

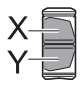

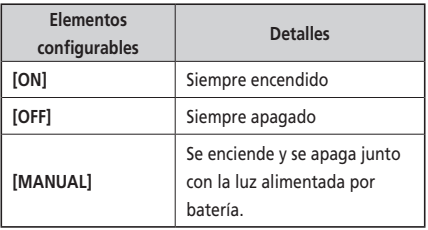

- *3.* Pulse Asistencia-A o el botón de función para confirmar el ajuste.
	- \* La pantalla volverá automáticamente a la pantalla del menú de ajustes.

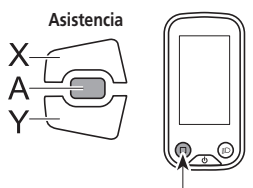

Botón de función

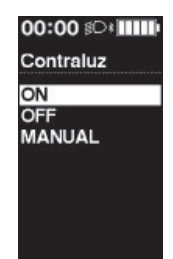

## **Ajuste del brillo de la retroiluminación [Brillo] (SC-E6100 solo)**

Establecer el brillo de la pantalla.

- *1.* Entre en el menú [Brillo].
	- (1) Inicie el menú de ajustes.
	- (2) Pulse Asistencia-X o Asistencia-Y para seleccionar [Brillo] y, a continuación, pulse Asistencia-A o el botón de función.
- *2.* Pulse Asistencia-X o Asistencia-Y para ajustar el brillo. El brillo puede ajustarse en cinco niveles.

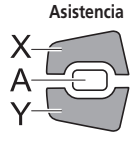

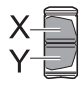

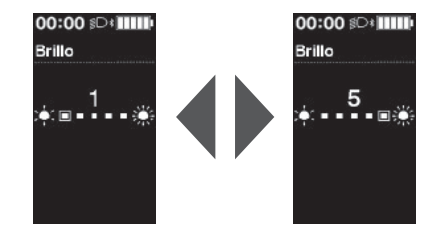

- *3.* Pulse Asistencia-A o el botón de función para confirmar el ajuste.
	- \* La pantalla volverá automáticamente a la pantalla del menú de ajustes.

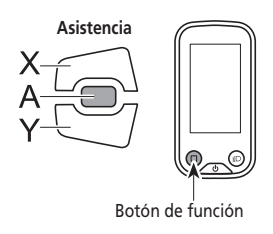

## **[Luces encendidas] Luz encendida/apagada (SC-E7000 solo)**

Configure el ajuste de la luz alimentada por batería.

- *1.* Entre en el menú [Luces encendidas].
	- (1) Inicie el menú de ajustes.
	- (2) Pulse Asistencia-X o Asistencia-Y para seleccionar [Luces encendidas] y, a continuación, pulse Asistencia-A o el botón de función.
- *2.* Pulse Asistencia-X o Asistencia-Y para seleccionar el ajuste necesario.

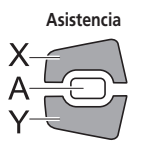

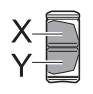

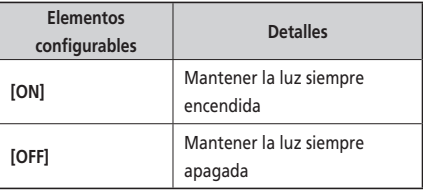

- *3.* Pulse Asistencia-A o el botón de función para confirmar el ajuste.
	- \* Después de la confirmación, la pantalla regresará automáticamente a la pantalla de lista de menú.

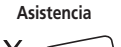

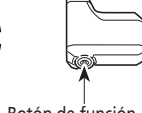

Botón de función

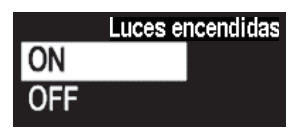

## **[Bip] Configuración del aviso acústico**

Permite apagar/encender la señal acústica.

Aunque [Bip] esté ajustado en [OFF], sonará una señal acústica cuando haya un funcionamiento incorrecto, error del sistema, etc.

- *1.* Entre en el menú [Bip].
	- (1) Inicie el menú de ajustes.
	- (2) Pulse Asistencia-X o Asistencia-Y para seleccionar [Bip] y, a continuación, pulse Asistencia-A o el botón de función.
- *2.* Pulse Asistencia-X o Asistencia-Y para mover el cursor al elemento que desea configurar.

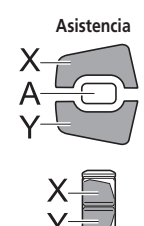

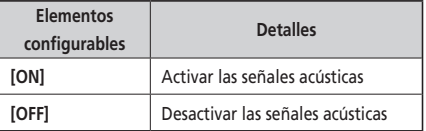

- *3.* Pulse Asistencia-A o el botón de función para confirmar el ajuste.
	- \* La pantalla volverá automáticamente a la pantalla del menú de ajustes.

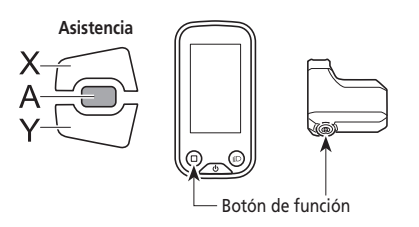

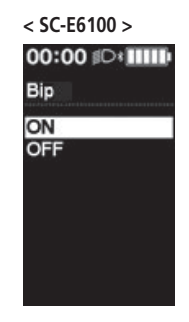

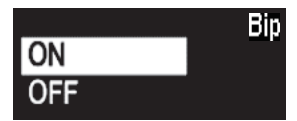

## **Cambio a km/millas [Unidad]**

Permite elegir entre kilómetros o millas.

- *1.* Entre en el menú [Unidad].
	- (1) Inicie el menú de ajustes.
	- (2) Pulse Asistencia-X o Asistencia-Y para seleccionar [Unidad] y, a continuación, pulse Asistencia-A o el botón de función.
- *2.* Pulse Asistencia-X o Asistencia-Y para mover el cursor al elemento que desea configurar.

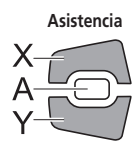

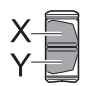

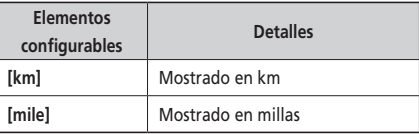

- *3.* Pulse Asistencia-A o el botón de función para confirmar el ajuste.
	- \* La pantalla volverá automáticamente a la pantalla del menú de ajustes.

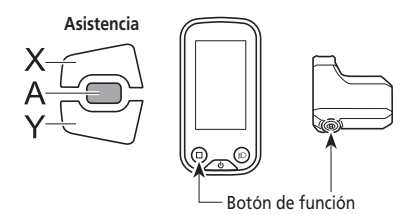

**< SC-E6100 >**

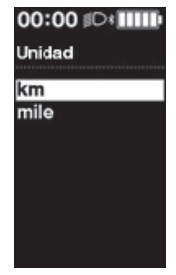

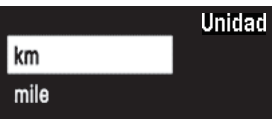

## **Ajuste de idioma [Idioma]**

Establecer el idioma de pantalla.

- *1.* Entre en el menú [Idioma].
	- (1) Inicie el menú de ajustes.
	- (2) Pulse Asistencia-X o Asistencia-Y para seleccionar [Idioma] y, a continuación, pulse Asistencia-A o el botón de función.
- *2.* Pulse Asistencia-X o Asistencia-Y para mover el cursor al elemento que desea configurar.

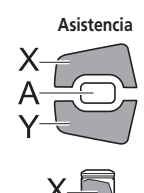

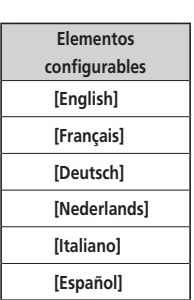

- *3.* Pulse Asistencia-A o el botón de función para confirmar el ajuste.
	- \* La pantalla volverá automáticamente a la pantalla del menú de ajustes.

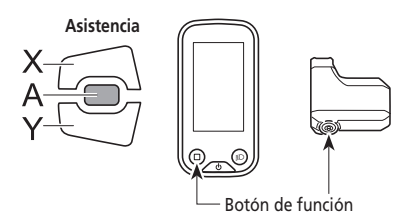

#### **< SC-E6100 >**

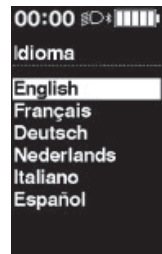

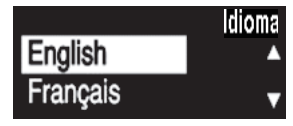

## **Ajustes de color de fuente [Color de fuente]**

Elija entre blanco y negro para el color de los caracteres de la fuente.

- *1.* Entre en el menú [Color de fuente].
	- (1) Inicie el menú de ajustes.
	- (2) Pulse Asistencia-X o Asistencia-Y para seleccionar [Color de fuente] y, a continuación, pulse Asistencia-A o el botón de función.
- *2.* Pulse Asistencia-X o Asistencia-Y para mover el cursor al elemento que desea configurar.

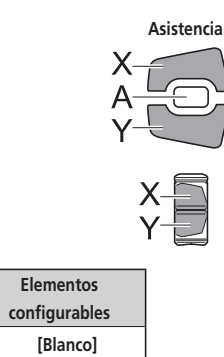

**[Negro]**

**< SC-E6100 >**

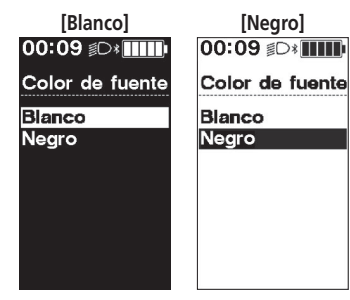

**< SC-E7000 >**

**[Blanco]** Color de fuente **Blanco** Nergo

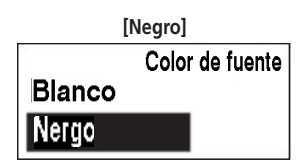

- *3.* Pulse Asistencia-A o el botón de función para confirmar el ajuste.
	- \* La pantalla volverá automáticamente a la pantalla del menú de ajustes.

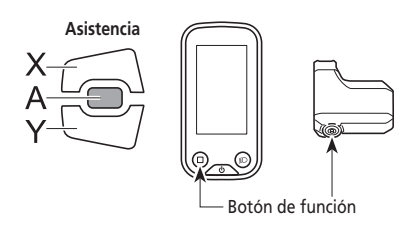

## **Ajuste del cambio de marchas con la unidad de cambio de marchas eléctrico [Ajustar]**

Si necesita ajustar la unidad de cambio trasera, póngase en contacto con el punto de venta.

## **Ajuste de la sincronización del cambio de marchas automático [Sincronización de cambio]**

Permite ajustar la sincronización del cambio para el modo de cambio automático. Este ajuste se utiliza cuando el dispositivo de cambio se muestra durante el modo de cambio manual.

- *1.* Entre en el menú [Sincronización de cambio].
	- (1) Inicie el menú de ajustes.
	- (2) Pulse Asistencia-X o Asistencia-Y para seleccionar [Sincronización de cambio] y, a continuación, pulse Asistencia-A o el botón de función.
- *2.* Pulse Asistencia-X o Asistencia-Y para ajustar los valores.
	- Al pulsar Asistencia-X para aumentar el valor, se ajustará la sincronización del cambio para que el pedaleo sea más sencillo.
	- Al pulsar Asistencia-Y para reducir el valor, se ajustará la sincronización del cambio para que pedaleo sea más pesado.

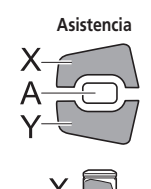

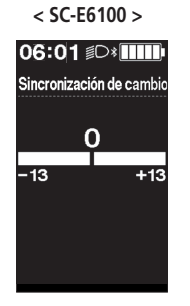

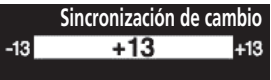

- *3.* Pulse Asistencia-A o el botón de función para confirmar el ajuste.
	- \* La pantalla volverá automáticamente a la pantalla del menú de ajustes.

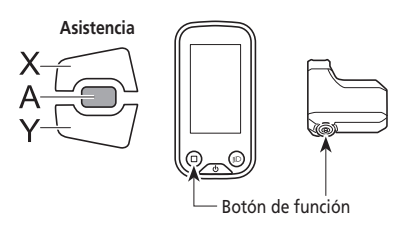

## **Ajuste del consejo de cambio de marchas [Consejo de cambio] (SC-E6100 solo)**

Permite apagar/encender la función de consejo de cambio.

Si está [ON], recibirá una notificación sobre el momento recomendado en el que cambiar en función de las condiciones de conducción de la bicicleta durante el modo de cambio manual.

- *1.* Entre en el menú [Consejo de cambio].
	- (1) Inicie el menú de ajustes.
	- (2) Pulse Asistencia-X o Asistencia-Y para seleccionar [Consejo de cambio] y, a continuación, pulse Asistencia-A o el botón de función.
- *2.* Pulse Asistencia-X o Asistencia-Y para mover el cursor al elemento que desea configurar.

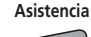

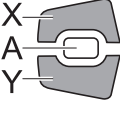

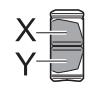

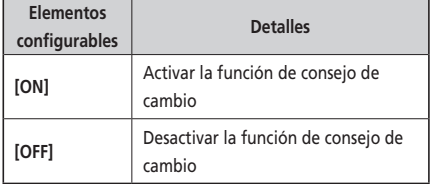

- *3.* Pulse Asistencia-A o el botón de función para confirmar el ajuste.
	- \* La pantalla volverá automáticamente a la pantalla del menú de ajustes.

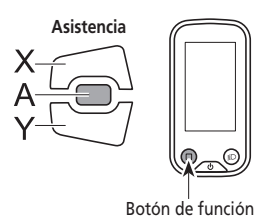

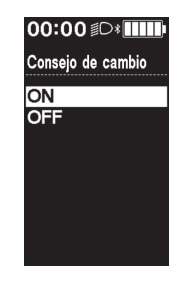

## **Restablecimiento de protección RD [Restabl. protec. RD]**

Para proteger el sistema cuando la bicicleta se cae y se somete a un fuerte impacto, la función de protección RD activará y reducirá momentáneamente la conexión entre el motor y el eslabón, dificultando el funcionamiento correcto del cambio trasero. Ejecutando el restablecimiento de la protección RD se restaura la conexión entre el motor y el eslabón, así como el funcionamiento del cambio trasero.

- *1.* Entre en el menú [Restabl. protec. RD].
	- (1) Inicie el menú de ajustes.
	- (2) Pulse Asistencia-X o Asistencia-Y para seleccionar [Restabl. protec. RD] y, a continuación, pulse Asistencia-A o el botón de función.
- *2.* Pulse Asistencia-X o Asistencia-Y para seleccionar [OK].

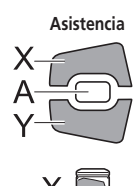

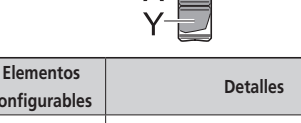

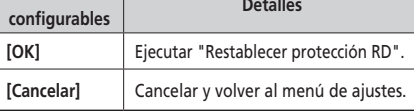

*3.* Pulse Asistencia-A o el botón de función.

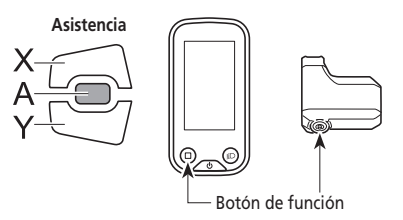

*4.* Gire el brazo de la biela.

Se ha restablecido la conexión del motor y el eslabón.

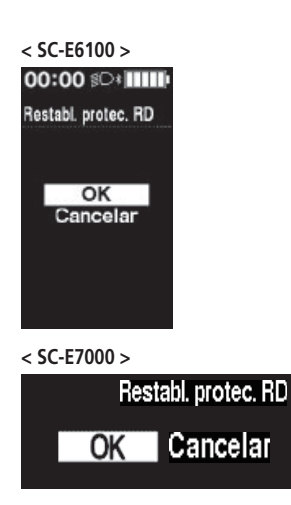

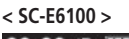

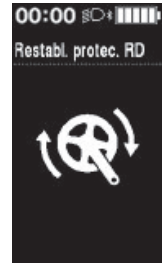

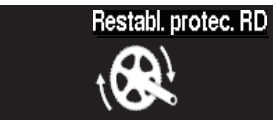

## **[Mostrar velocidad] Ajustar la velocidad mostrada**

Ajusta la velocidad mostrada cuando hay una diferencia entre la velocidad mostrada en el ciclocomputador y otros dispositivos. Si se ajusta la pantalla del ciclocomputador, la velocidad real puede ser más alta que la velocidad mostrada. Tenga esto en cuenta si utiliza la bicicleta en un área con límite de velocidad.

- *1.* Acceda al menú [Mostrar velocidad].
	- (1) Inicie el menú de ajustes.
	- (2) Pulse Asistencia-X o Asistencia-Y, seleccione [Mostrar velocidad] y, a continuación, pulse el botón de función.

Si se utiliza SW-E6010, también es posible el control con Asistencia-A.

*2.* Pulse Asistencia-X o Asistencia-Y para ajustar el número.

• Pulse Asistencia-X para aumentar el número. El número mostrado para la velocidad aumenta.

• Pulse Asistencia-Y para disminuir el número. El número mostrado para la velocidad disminuye.

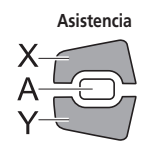

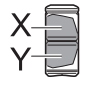

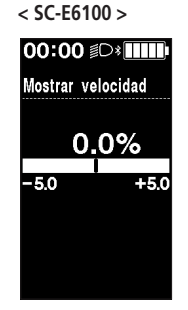

**< SC-E7000 >**

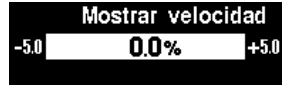

- *3.* Pulse Asistencia-A o el botón de función para confirmar el ajuste.
	- \* La pantalla volverá automáticamente a la pantalla del menú de ajustes.

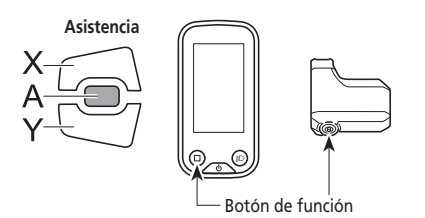

## **Cerrar la pantalla del menú de ajustes [Salir]**

Volver a la pantalla principal.

- *1.* Inicie el menú de ajustes.
- *2.* Pulse Asistencia-X o Asistencia-Y para seleccionar [Salir] y, a continuación, pulse Asistencia-A o el botón de función. Si se utiliza SW-E6010, también es posible el control con Asistencia-A.
	- \* La pantalla volverá automáticamente a la pantalla del menú de ajustes.

# **Ajustes (EW-EN100)**

La función de ajuste no se puede utilizar mientras se conduce la bicicleta.

## **Restablecer protección RD**

Para proteger el sistema cuando la bicicleta se cae y se somete a un fuerte impacto, la función de protección RD activará y reducirá momentáneamente la conexión entre el motor y el eslabón, dificultando el funcionamiento correcto del cambio trasero. Ejecutando el restablecimiento de la protección RD se restaura la conexión entre el motor y el eslabón, así como el funcionamiento del cambio trasero.

- *1.* Mantenga pulsado el botón (unos ocho segundos) hasta que el LED 1 parpadee de color rojo. Cuando el LED 1 parpadee, suelte el botón. Si solo parpadea en rojo el LED 1, el sistema estará en el modo de restablecimiento de protección RD.
- *2.* Gire el brazo de la biela. Se ha restablecido la conexión del motor y el eslabón.

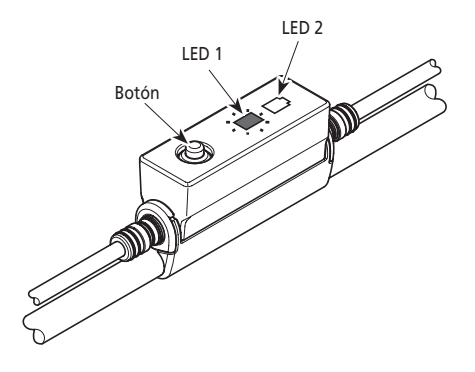

## **Ajustar**

Se puede ajustar el cambio de marchas solo cuando se utiliza una unidad de cambio de marchas electrónico. Si necesita ajustar el desviador, póngase en contacto con el punto de venta.

# **Conexión y comunicación con dispositivos**

Se puede configurar el sistema y actualizar el firmware cuando la bicicleta se conecta a un dispositivo (PC/tableta). Se necesita E-TUBE PROJECT para configurar y actualizar el firmware de SHIMANO STEPS. Descargue E-TUBE PROJECT desde el sitio web de asistencia (https://e-tubeproject.shimano.com). Para obtener información sobre la instalación de E-TUBE PROJECT, consulte el sitio web de asistencia.

- No es posible la conexión con dispositivos durante la carga.
- Necesita SM-PCE1 / SM-PCE02 y SM-JC40 / SM-JC41 para conectar SHIMANO STEPS a un ordenador.
- El firmware está sujeto a cambios sin previo aviso.

Si es necesario, póngase en contacto con el punto de venta.

## **Acerca de las funciones inalámbricas**

#### **Funciones**

Se pueden comprobar las últimas funciones actualizando el software a través de E-TUBE PROJECT. Para más información, consulte en el punto de venta.

#### **Conexión ANT**

La unidad inalámbrica puede enviar toda la información visualizada en la pantalla básica del ciclocomputador a un dispositivo externo.

#### **Conexión Bluetooth® LE**

La unidad inalámbrica puede enviar toda la información visualizada en la pantalla básica del ciclocomputador a un dispositivo externo.

Puede utilizarse E-TUBE PROJECT para smartphones/tabletas si se ha establecido una conexión Bluetooth LE con un smartphone/ tableta.

Puede utilizarE-TUBE RIDE para comprobar los datos de viaje en un smartphone conectado por Bluetooth® LE incluso si se utiliza el EW-EN100.

#### **Cómo realizar una conexión**

Para realizar una conexión, el dispositivo conectado a SC-E6100, SC-E7000 o EW-EN100 debe estar en el modo de conexión. Para obtener más información sobre cómo cambiar el dispositivo al modo de conexión, consulte el manual del dispositivo.

#### **Sistema inalámbrico digital de 2,4 GHz**

La tecnología inalámbrica digital de 2,4 GHz es la misma utilizada para la comunicación de redes LAN inalámbricas. Sin embargo, en muy raras ocasiones, los siguientes objetos y lugares pueden generar ondas electromagnéticas potentes e interferencias que pueden causar medidas incorrectas.

- Cuando está cerca de televisiones, ordenadores, radios y motores, o cuando monta en coches o trenes.
- Cuando esté cerca de cruces de ferrocarril y vías de tren, y alrededor de estaciones de emisión de televisión y bases de radares.
- Alrededor de otros ordenadores inalámbricos o luces controladas digitalmente.

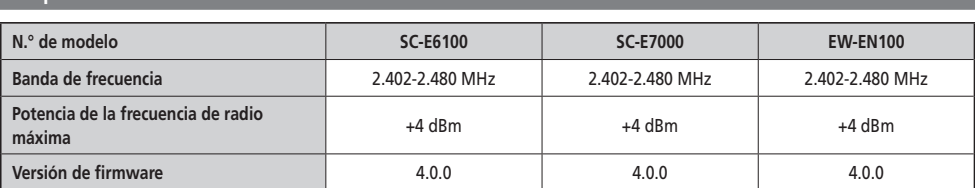

## **Especificaciones del sistema inalámbrico**

## **Indicaciones de error de la lámpara LED de la batería**

Los errores del sistema y advertencias similares se indican mediante las lámparas LED de la batería a través de varios patrones de iluminación.

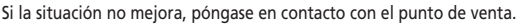

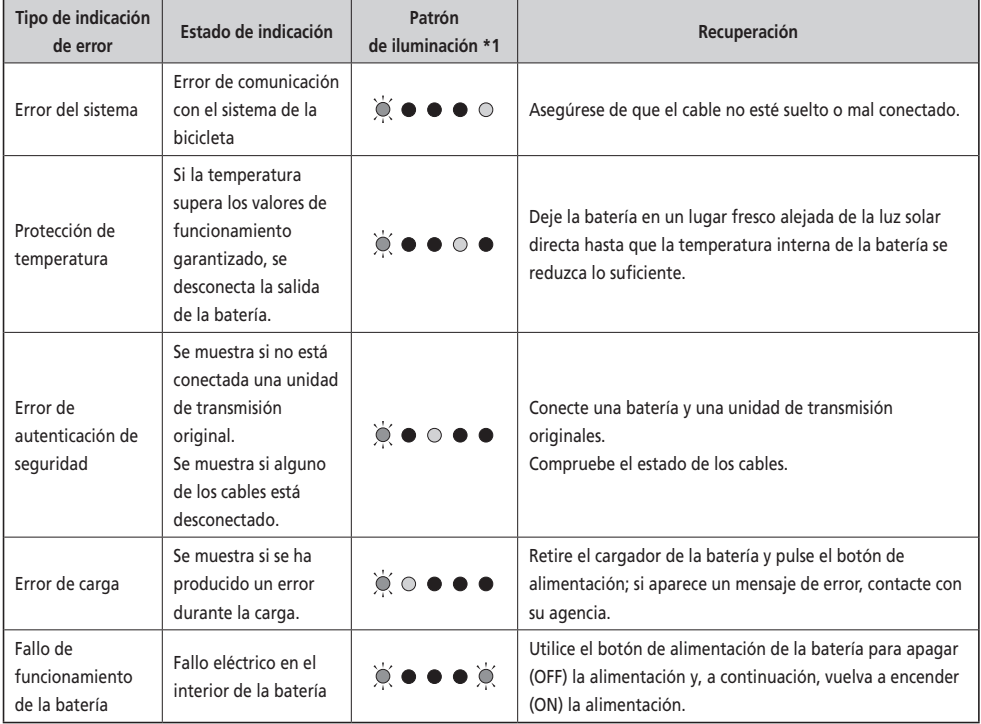

\*1  $\bullet$  : Apagado  $\odot$ : Encendido  $\bigcirc$ : Parpadeando

## **Mensajes de error en el ciclocomputador**

## **Advertencias**

Este indicador desaparecerá cuando se resuelva la situación. Si la situación no mejora, póngase en contacto con un distribuidor.

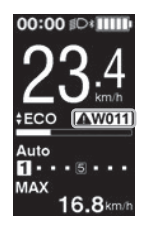

**< SC-E6100 > < SC-E7000 >**

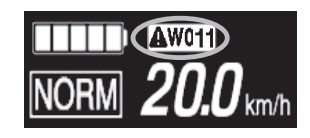

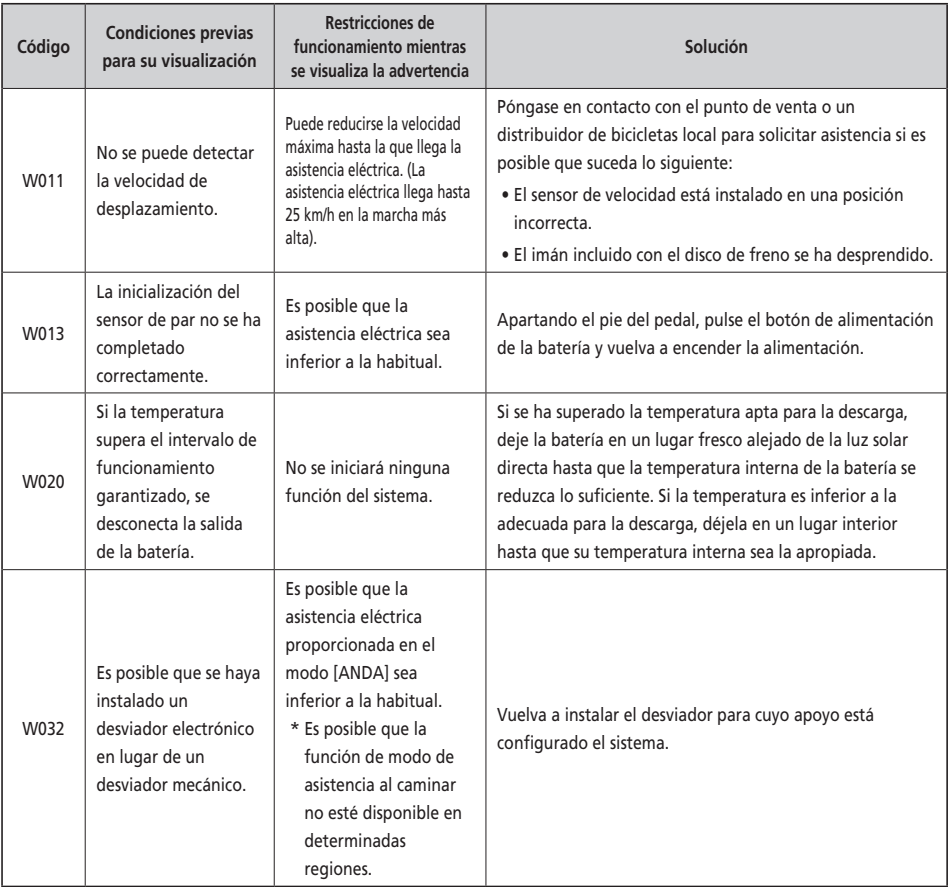

Si se muestra un mensaje de error en toda la pantalla, siga uno de estos procedimientos para reiniciar la pantalla.

- Pulse el botón de alimentación de la batería.
- Retire la batería del soporte de la batería.

#### **NOTA**

Si la situación no mejora incluso después de haber vuelto a encender (ON) la alimentación, póngase en contacto con un distribuidor.

#### **< SC-E6100 > < SC-E7000 >**

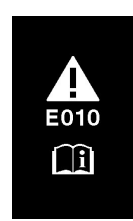

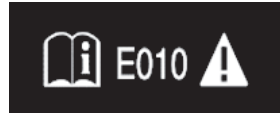

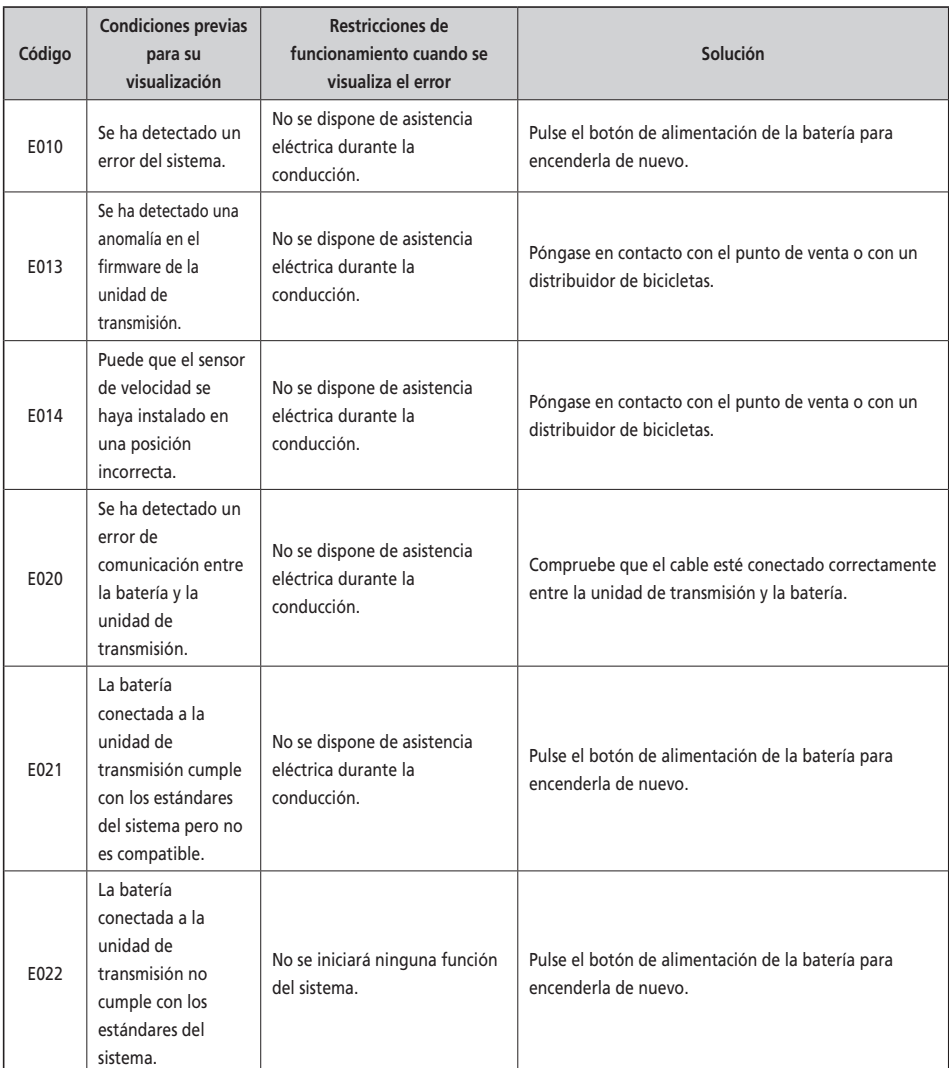

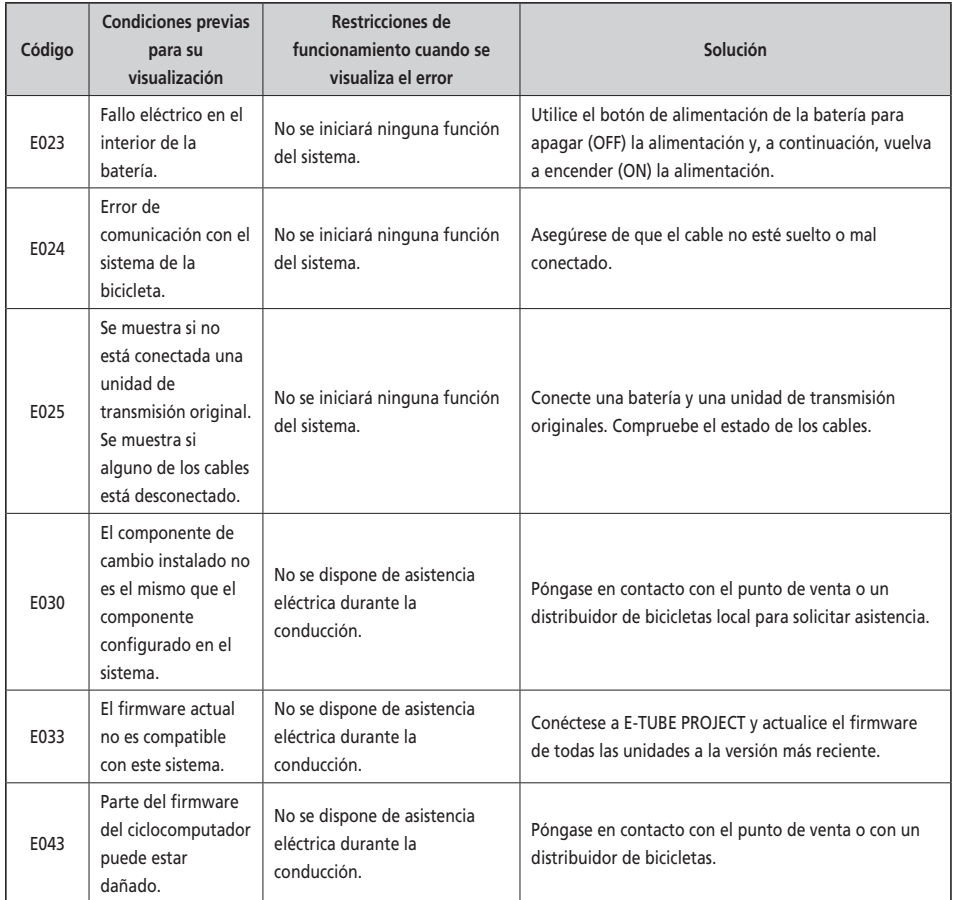

## **Indicaciones de error (EW-EN100)**

Si se produce un error, los dos LED del EW-EN100 parpadearán rápidamente en rojo al mismo tiempo.

En este caso, siga uno de los procedimientos siguientes para restablecer la indicación.

- Pulse el interruptor de encendido de la batería para apagar (OFF) la alimentación.
- Extraiga la batería del soporte.

Si la situación no mejora incluso después de volver a encender (ON) la alimentación, póngase en contacto con el punto de venta o con el distribuidor.

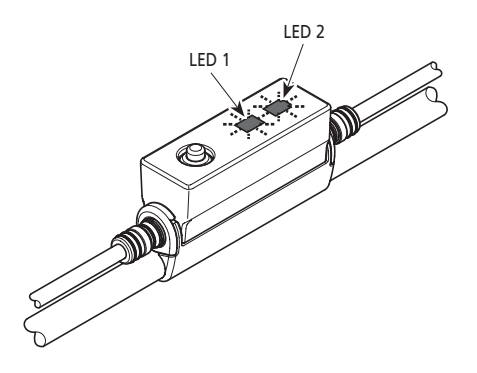

# **Solución de problemas**

#### **Función de asistencia**

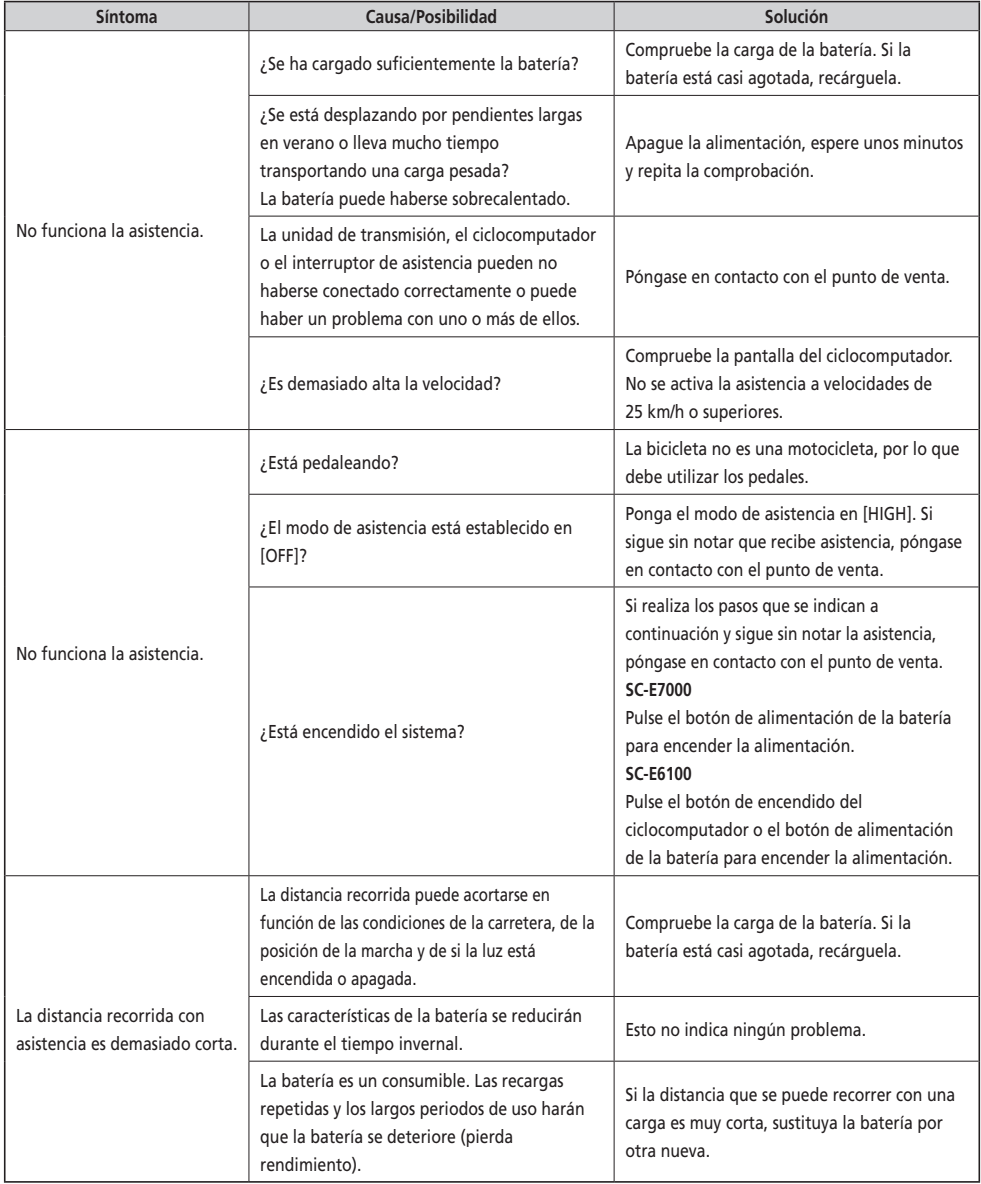

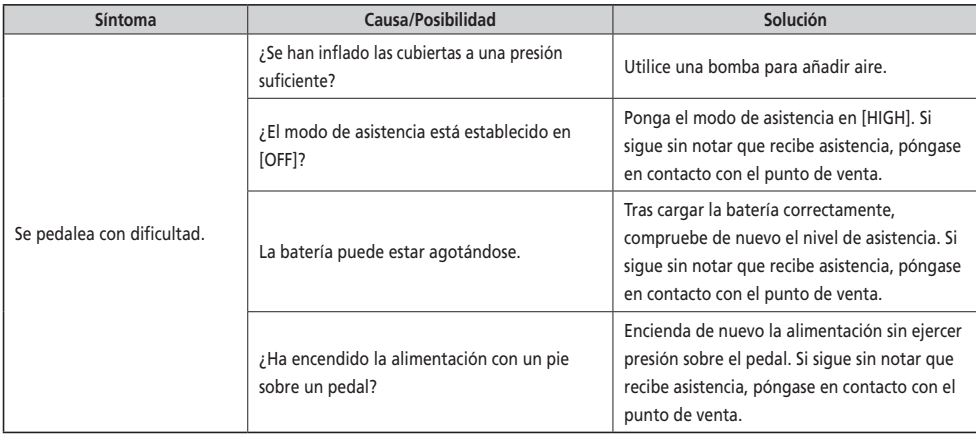

#### **Batería**

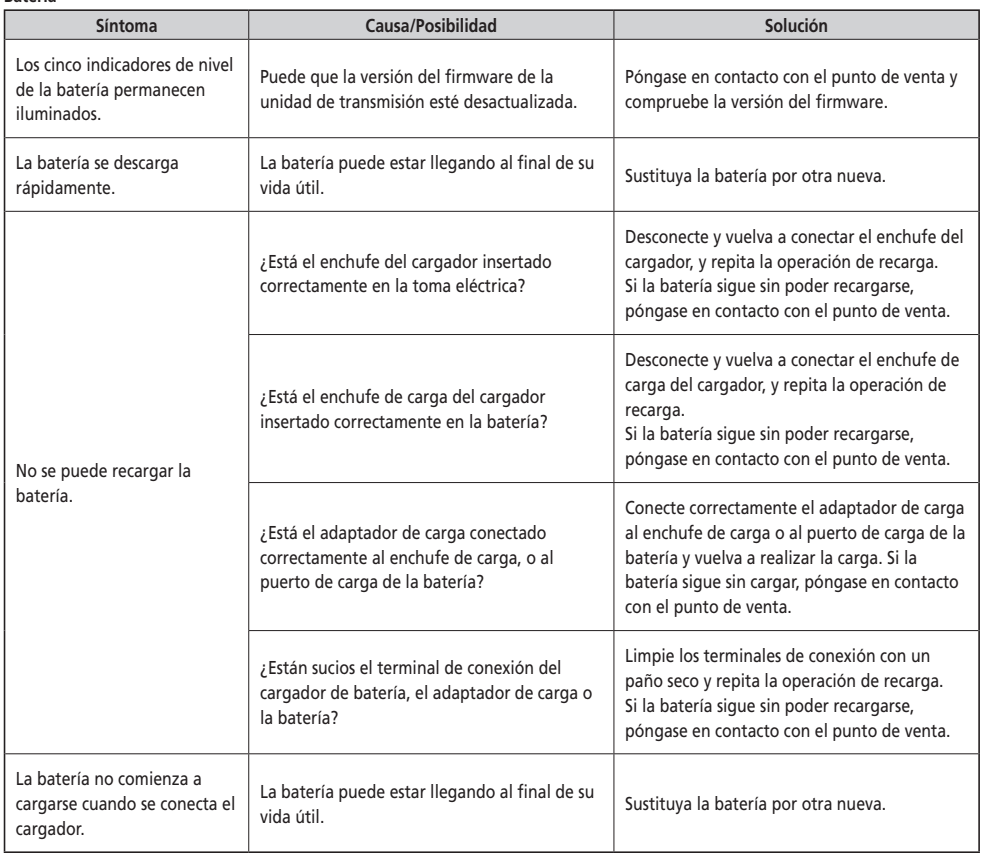

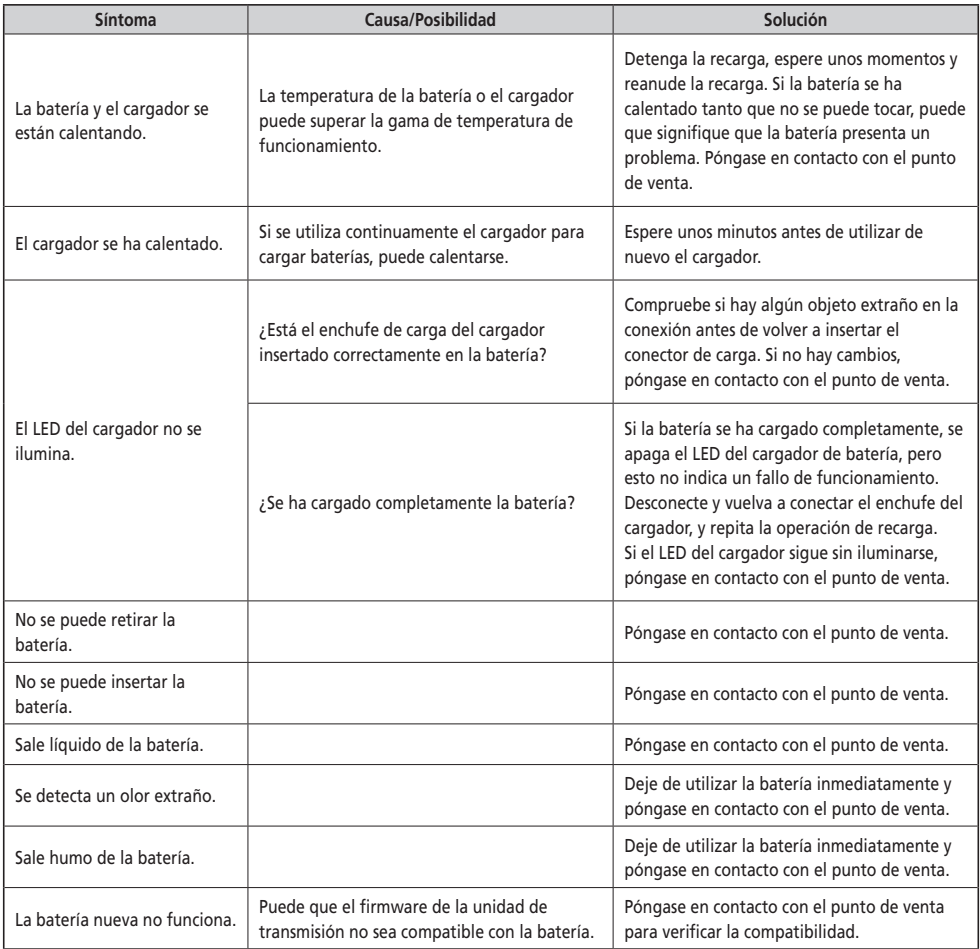

**Luces**

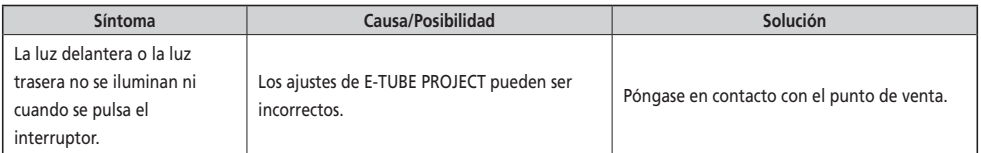
## **Ciclocomputador**

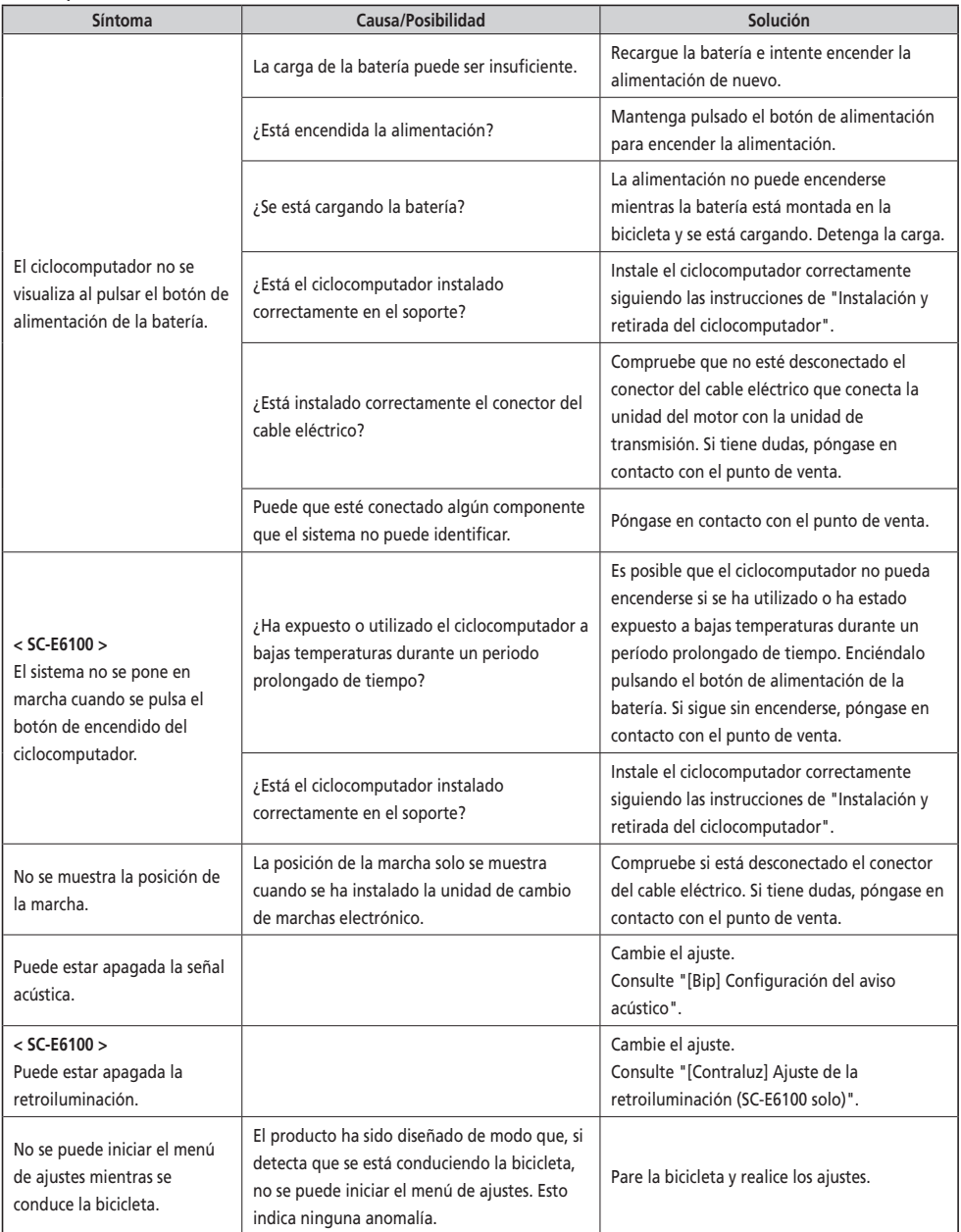

## **Otros**

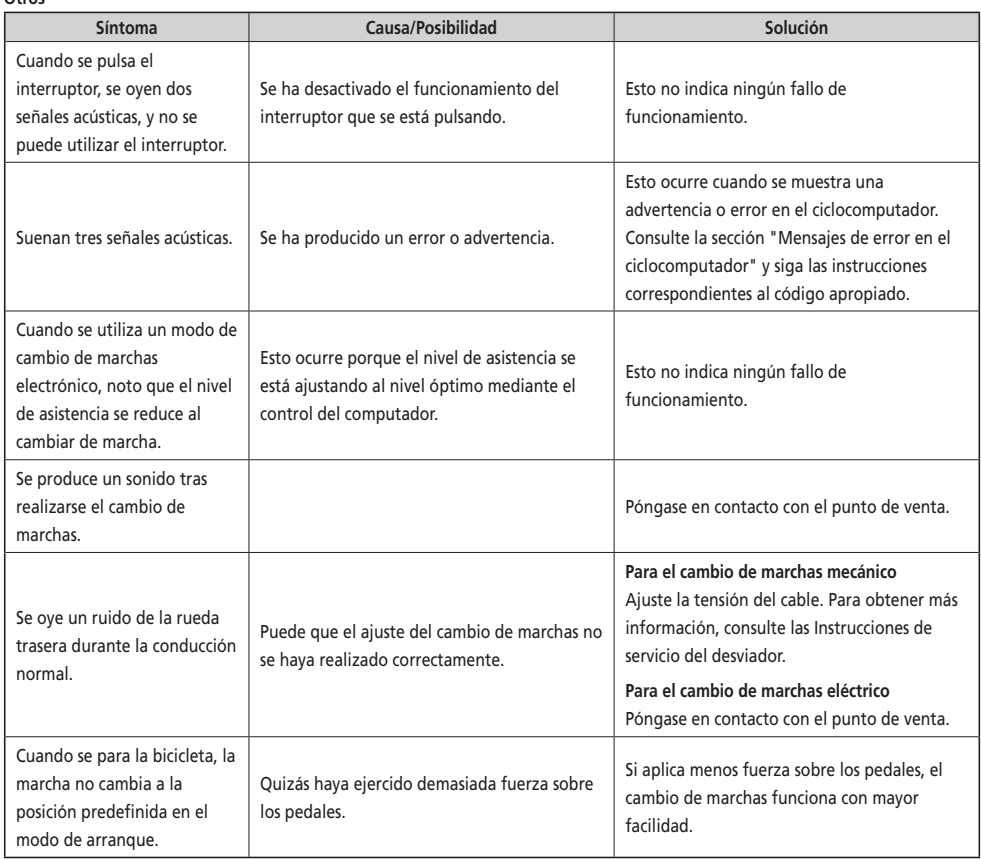

\* **Número de llave** 

El número que acompaña a la llave es necesario para comprar llaves adicionales. Anote el número en el cuadro siguiente y guárdelo en un lugar seguro.

## **Número de llave**